# Model MX-402 Asynchronous Line Multiplexor

# Technical Manual

Document Number: 609-407-00 Revision: A Date: September 17, 1985 Serial No.:

 $\mathcal{L}$ 

ZETACO, inc. has prepared this Technical Manual! for use by ZETACO, Inc. has prepared this Technical Manual for use by<br>ZETACO personnel and its customers to assist in the installation. ZETACO personnel and its customers to assist in the installation,<br>operation and maintenance of the Model MX-402 Asynchronous Line<br>Multiplexor. The information contained herein is the property of operation and maintenance of the Model MX-402 Asynchronous Line<br>Multiplexor. The information contained herein is the property of ZETACO, Inc. and shall not be reproduced in whole nor in part<br>without prior written approval of ZETACO, Inc.

ZETACO, Inc. takes every effort to produce quality products and documentation, however, the reader must be cautioned that changes may be made to the product not reflected in the suppl led documentation. If you find errors or omissions, please notify ZETACO, Inc. to remedy the problem. ZETACO, Inc. shall not be responsible for any damages (including consequential) caused by reliance on this material as presented,

If any Installation problems arise after thoroughly reviewing the manual, please contact the ZETACO Customer Support Hoti ine at (612) 941-9480. .

Copyright 1985. All rights reserved.

NOTICE

# REVISION HISTORY

 $\alpha$ 

 $\sim$   $\sim$ 

 $\ddot{\phantom{a}}$ 

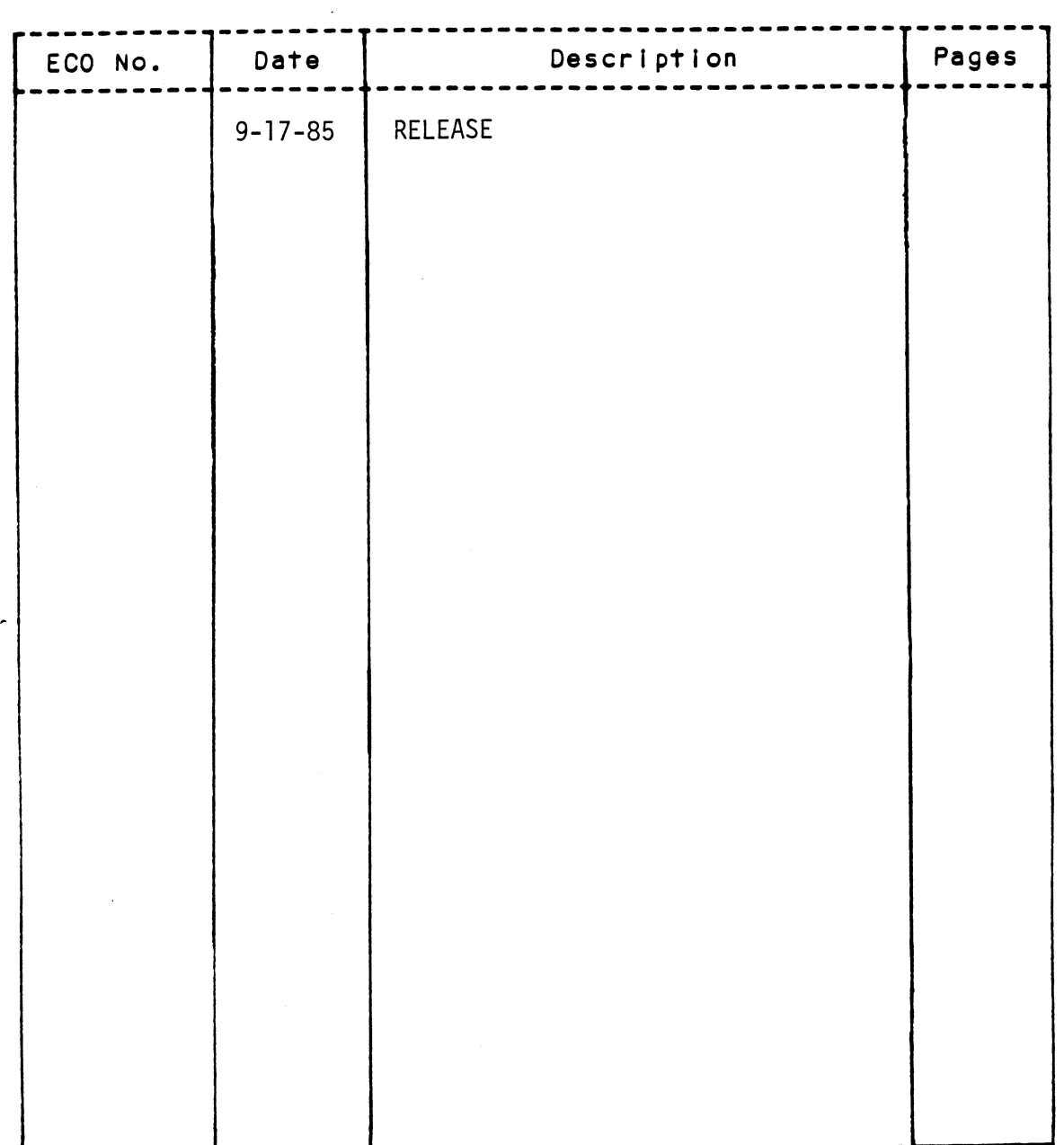

 $\sim 10^6$ 

 $\ddot{\phantom{a}}$ 

 $\mathcal{A}$ 

 $\label{eq:2.1} \frac{1}{\sqrt{2}}\left(\frac{1}{\sqrt{2}}\right)^2\left(\frac{1}{\sqrt{2}}\right)^2\left(\frac{1}{\sqrt{2}}\right)^2\left(\frac{1}{\sqrt{2}}\right)^2\left(\frac{1}{\sqrt{2}}\right)^2\left(\frac{1}{\sqrt{2}}\right)^2\left(\frac{1}{\sqrt{2}}\right)^2\left(\frac{1}{\sqrt{2}}\right)^2\left(\frac{1}{\sqrt{2}}\right)^2\left(\frac{1}{\sqrt{2}}\right)^2\left(\frac{1}{\sqrt{2}}\right)^2\left(\frac{1}{\sqrt{2}}\right)^2\left(\frac{1}{\sqrt$  $\label{eq:2.1} \frac{1}{\sqrt{2}}\int_{\mathbb{R}^3}\frac{1}{\sqrt{2}}\left(\frac{1}{\sqrt{2}}\right)^2\frac{1}{\sqrt{2}}\left(\frac{1}{\sqrt{2}}\right)^2\frac{1}{\sqrt{2}}\left(\frac{1}{\sqrt{2}}\right)^2\frac{1}{\sqrt{2}}\left(\frac{1}{\sqrt{2}}\right)^2.$  $\label{eq:2.1} \frac{1}{\sqrt{2}}\left(\frac{1}{\sqrt{2}}\right)^{2} \left(\frac{1}{\sqrt{2}}\right)^{2} \left(\frac{1}{\sqrt{2}}\right)^{2} \left(\frac{1}{\sqrt{2}}\right)^{2} \left(\frac{1}{\sqrt{2}}\right)^{2} \left(\frac{1}{\sqrt{2}}\right)^{2} \left(\frac{1}{\sqrt{2}}\right)^{2} \left(\frac{1}{\sqrt{2}}\right)^{2} \left(\frac{1}{\sqrt{2}}\right)^{2} \left(\frac{1}{\sqrt{2}}\right)^{2} \left(\frac{1}{\sqrt{2}}\right)^{2} \left(\$  $\label{eq:2.1} \frac{1}{\sqrt{2}}\int_{\mathbb{R}^3}\frac{1}{\sqrt{2}}\left(\frac{1}{\sqrt{2}}\right)^2\frac{1}{\sqrt{2}}\left(\frac{1}{\sqrt{2}}\right)^2\frac{1}{\sqrt{2}}\left(\frac{1}{\sqrt{2}}\right)^2\frac{1}{\sqrt{2}}\left(\frac{1}{\sqrt{2}}\right)^2.$ 

 $\hat{\mathcal{A}}$ 

 $\label{eq:2.1} \frac{1}{\sqrt{2\pi}}\int_{\mathbb{R}^3}\frac{1}{\sqrt{2\pi}}\int_{\mathbb{R}^3}\frac{1}{\sqrt{2\pi}}\int_{\mathbb{R}^3}\frac{1}{\sqrt{2\pi}}\int_{\mathbb{R}^3}\frac{1}{\sqrt{2\pi}}\int_{\mathbb{R}^3}\frac{1}{\sqrt{2\pi}}\int_{\mathbb{R}^3}\frac{1}{\sqrt{2\pi}}\int_{\mathbb{R}^3}\frac{1}{\sqrt{2\pi}}\int_{\mathbb{R}^3}\frac{1}{\sqrt{2\pi}}\int_{\mathbb{R}^3}\frac{1$ 

Technical Manual for the MX-402 Asynchronous Line Multiplexor

# PREFACE

This manual contains information regarding installation, testing This manual contains information regarding installation<mark>,</mark> t<br>and operation of the ZETACO Model MX-402 Asynchronous Line and operation of the ZETACO Model MX-402 Asynchronous Line<br>Multiplexor.

The technical contents of the manual have been written based on The technical contents of the manual have been written based<br>the assumptions that the reader 1) has a working knowledge of the assumptions that the reader 1) has a working knowledge of Data General (DG), Nova and/or Eclipse series computer hardware and their associated operating systems; 2) is familiar with printed circuit board installation procedures; 3) is familiar the peripheral equipment; and 4) has been supplied with all required Interface cabling and Installation instructions, required interface cabling and installation instructions.<br>The information in this manual is organized into five major with, and has information regarding the installation and setup of<br>the peripheral equipment; and 4) has been supplied with all<br>required interface cabling and installation instructions.<br>The information in this manual is orga This manual contains information regarding installer<br>and operation of the ZETACO Model MX-402 Asynchronoc<br>Multiplexor.<br>The technical contents of the manual have been writ<br>the assumptions that the reader 1) has a working kr The assumptions that the reader 1) has a working knowledge of<br>Data General (DG), Nova and/or Eclipse series computer hardware<br>and their associated operating systems; 2) is familiar with<br>printed circuit board installation p

sections:

- Controller's features, capabilities,<br>specifications and power and interface requirements. sections:<br>SECTION 1 PRODUCT OVERVIEW - Describes the Model MX-40<br>Controller's features, capabilities,<br>specifications and power and interface<br>requirements.<br>SECTION 2 INSTALLATION - Describes and illustrates the with, and has information regarding the installation and setup of<br>the peripheral equipment; and 4) has been supplied with all<br>required interface cabling and installation instructions.<br>The information in this manual is orga The information in this manual is organized into five major<br>
sections:<br>
SECTION 1 PRODUCT OVERVIEW - Describes the Model MX-402<br>
Controller's features, capabilities,<br>
specifications and power and interface<br>
requirements.<br>
- computer chassis. Spectrications and power and interface<br>requirements.<br>SECTION 2 INSTALLATION – Describes and illustrates the<br>procedures required to install the MX-402 if<br>computer chassis.<br>SECTION 3 TEST PROGRAMS. TROUBLESHOOTING and CUSTOM
- equipment faults and how to get help. procedures required to install the MX-402 in the<br>computer chassis.<br>SECTION 3 TEST PROGRAMS, TROUBLESHOOTING and CUSTOMER<br>SERVICE - Contains information useful in analyzing<br>equipment faults and how to get help.<br>SECTION 4 US
- information on special controller features and<br>guidelines for connection of the controller to popular interfaces, equipment raults and now to get neip.<br>SECTION 4 USAGE GUIDELINES - Contains application<br>information on special controller features and<br>guidelines for connection of the controller to<br>popular interfaces.<br>SECTION 5 PROGRAMMIN specifications and power and inferface<br>requirements.<br>INSTALLATION – Describes and illustrates the<br>procedures required to install the MX-402 in the<br>computer chassis.<br>SECTION 3<br>TEST PROGRAMS, TROUBLESHOOTING and CUSTOMER<br>SEC

Or programming. SECTION 5 PROGRAMMING NOTES<br>
information for th<br>
or programming.<br>
APPENDIX A SCHEMATIC DIAGRAMS SECTION 5 PROGRAMMING NOTES - Contains detailed technical<br>information for those involved in fault analysis<br>or programming.<br>APPENDIX A SCHEMATIC DIAGRAMS<br>APPENDIX B DIAGNOSTIC PROGRAM TEXT - Detailed instructions guidelines for connection of the controller to<br>popular interfaces.<br>When the programming and the set of the set of the set of the set of the set of programming.<br>With the SCHEMATIC DIAGRAMS<br>With the DIAGNOSTIC PROGRAM TEXT -

- diagnostic tape. written by programming personnel for use with the<br>diagnostic tape.<br>APPENDIX C PROGRAM LISTINGS - Source listings of the information for those involved in fault analysis<br>or programming.<br>DIX A SCHEMATIC DIAGRAMS<br>DIAGNOSTIC PROGRAM TEXT - Detailed instructions<br>written by programming personnel for use with the<br>diagnostic tape.<br>DIX C PROGRAM LIS
- diagnostic program for analysis of errors detected<br>by the program. (Optional)

 $\label{eq:2.1} \frac{1}{2} \sum_{i=1}^n \frac{1}{2} \sum_{j=1}^n \frac{1}{2} \sum_{j=1}^n \frac{1}{2} \sum_{j=1}^n \frac{1}{2} \sum_{j=1}^n \frac{1}{2} \sum_{j=1}^n \frac{1}{2} \sum_{j=1}^n \frac{1}{2} \sum_{j=1}^n \frac{1}{2} \sum_{j=1}^n \frac{1}{2} \sum_{j=1}^n \frac{1}{2} \sum_{j=1}^n \frac{1}{2} \sum_{j=1}^n \frac{1}{2} \sum_{j=1}^n \frac{$  $\label{eq:2.1} \frac{1}{\sqrt{2}}\int_{\mathbb{R}^3}\frac{1}{\sqrt{2}}\left(\frac{1}{\sqrt{2}}\right)^2\frac{1}{\sqrt{2}}\left(\frac{1}{\sqrt{2}}\right)^2\frac{1}{\sqrt{2}}\left(\frac{1}{\sqrt{2}}\right)^2.$  $\label{eq:2.1} \mathcal{L}(\mathcal{L}) = \mathcal{L}(\mathcal{L}) \mathcal{L}(\mathcal{L}) = \mathcal{L}(\mathcal{L}) \mathcal{L}(\mathcal{L})$  $\label{eq:2.1} \frac{1}{\sqrt{2}}\left(\frac{1}{\sqrt{2}}\right)^{2} \left(\frac{1}{\sqrt{2}}\right)^{2} \left(\frac{1}{\sqrt{2}}\right)^{2} \left(\frac{1}{\sqrt{2}}\right)^{2} \left(\frac{1}{\sqrt{2}}\right)^{2} \left(\frac{1}{\sqrt{2}}\right)^{2} \left(\frac{1}{\sqrt{2}}\right)^{2} \left(\frac{1}{\sqrt{2}}\right)^{2} \left(\frac{1}{\sqrt{2}}\right)^{2} \left(\frac{1}{\sqrt{2}}\right)^{2} \left(\frac{1}{\sqrt{2}}\right)^{2} \left(\$ 

 $\mathcal{L}(\mathcal{L}^{\text{max}}_{\mathcal{L}})$  ,  $\mathcal{L}^{\text{max}}_{\mathcal{L}}$ 

# TABLE OF CONTENTS

 $\mathcal{A}^{\mathcal{A}}$  and  $\mathcal{A}^{\mathcal{A}}$  and  $\mathcal{A}^{\mathcal{A}}$ 

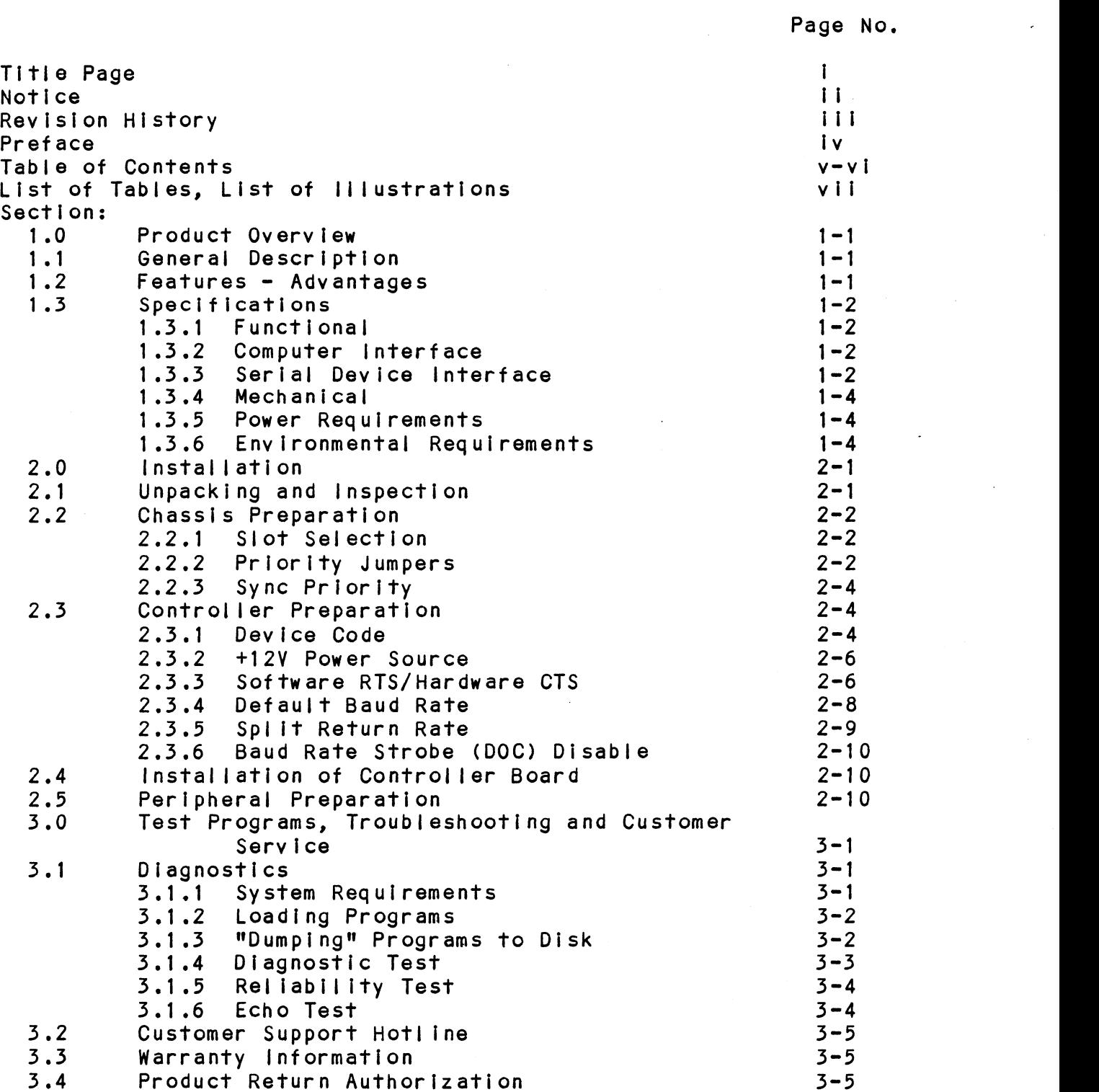

 $\pmb{\mathsf{v}}$ 

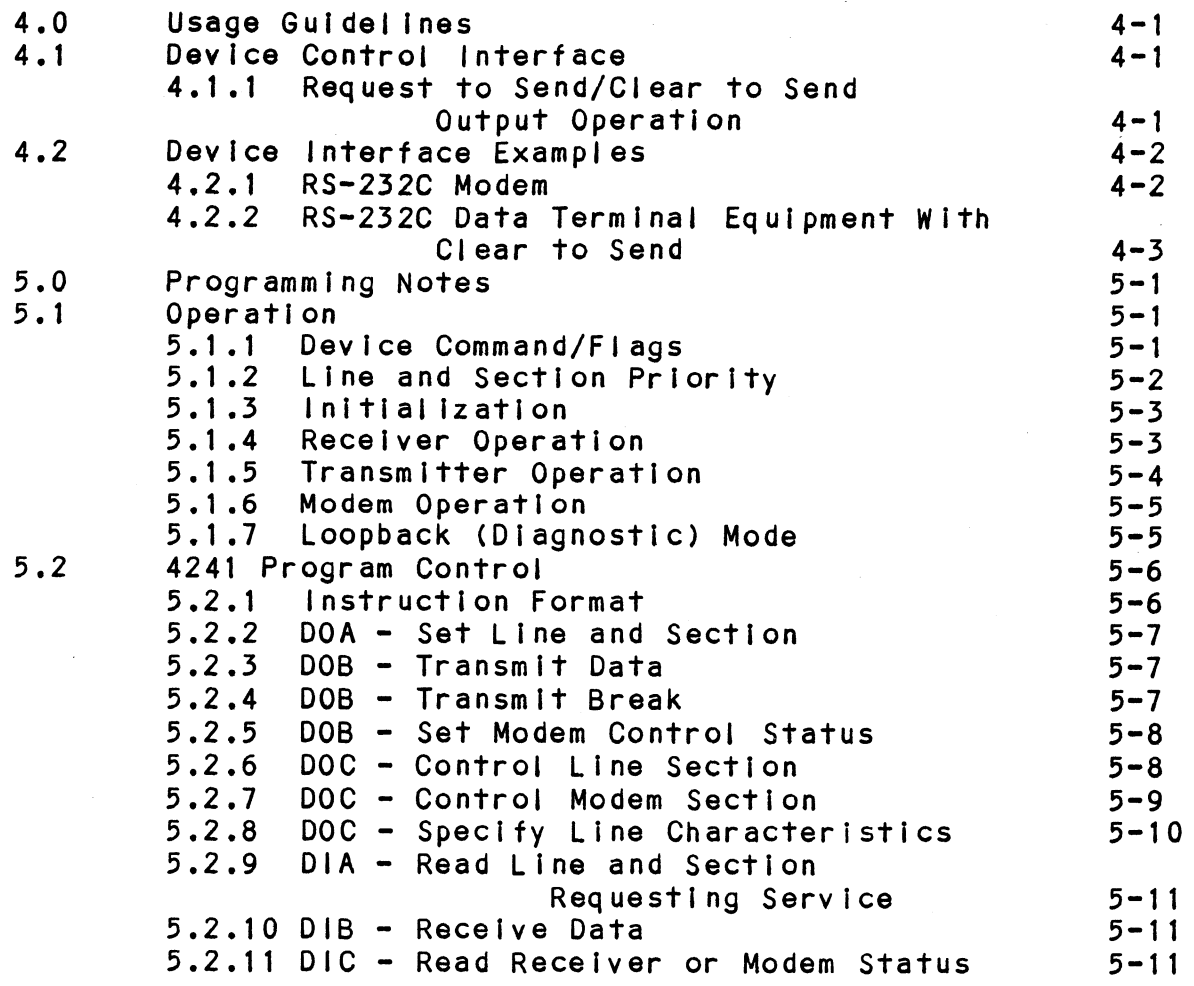

 $\bar{\mathcal{A}}$ 

 $\bar{\beta}$ 

 $\mathcal{L}^{\text{max}}_{\text{max}}$  and  $\mathcal{L}^{\text{max}}_{\text{max}}$ 

# APPENDIX:

 $\hat{\mathcal{L}}$ 

 $\hat{\boldsymbol{\beta}}$ 

l,

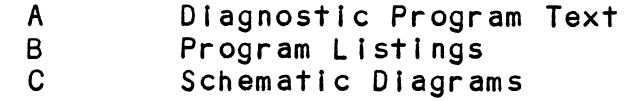

 $\mathcal{L}^{\text{max}}_{\text{max}}$  and  $\mathcal{L}^{\text{max}}_{\text{max}}$ 

# LIST OF TABLES

 $\mathcal{L}^{\text{max}}_{\text{max}}$ 

Page No.

ż.

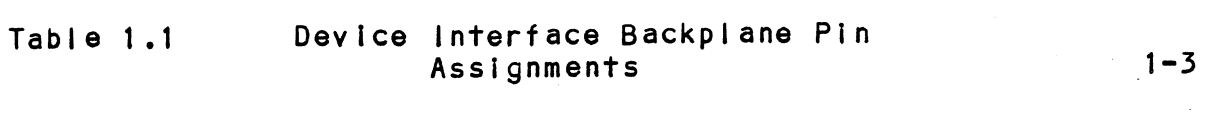

# LIST OF ILLUSTRATIONS

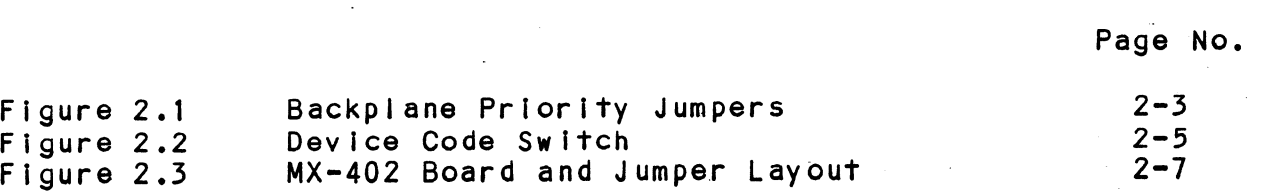

### 1.0 PRODUCT OVERVIEW

### $1.1$ GENERAL DESCRIPTION

The MX-402 asynchronous interface provides half or full Th<mark>e MX-402 asynchronous interface provides half or full</mark><br>duplex communication between Data General Eclipse-based duplex communication between Data General Eclipse-based computers and up to eight serial input-output devices. The controller occupies one I/O-ONLY chassis slot and<br>emulates DG Model 4241 ULM-5 Subsystem programming format.

The MX-402 Is a plug-compatible replacement for the multiplexor-only version of ZETACO's Model 400 controller. This model is intended to satisfy applications requiring RS=232C compatible device interface at the computer backplane. The controller has interface at the computer backplane. The controller has also been equipped with features that provide added<br>protection against the loss of received data protection against the loss of received data<br>(overrunning). To help prevent receiver overruns during (overrunning). To help prevent receiver overruns dur<br>heavy system activity or high speed data bursts, the heavy system activity or high speed data bursts, the controller incorporates the following:

- 1) Independent receiver buffers on each l|ine capable of Independent receiver buffers on each I<br>buffering up to forty (40) characters.
- 2) Buffer control, transparent to the CPU, available on Buffer control, transparent to the CPU, available on<br>each line to control the flow of data from the input device.

### 1.2 FEATURES - ADVANTAGES

- \* Fully programmable |ine characteristics including Fully programmable line characteristics including<br>baud rate, word length, framing control, all on an individual line basis.
- \* Configurable to any usable device code,
- \* Individual line-section interrupt control.
- \* Individual line-section interrupt control.<br>\* Independent. 40-character by 9-bit FIFO buffering on Independent, 40-character by 9-bit FIFO buffering on<br>each line helps to prevent receiver data overrunning. each line helps to prevent receiver data overrunning.<br>Ninth bit retains parity error status.
- \* |[ndependent buffer control output signal (Hardware Independent buffer control output signal (Hardware<br>Clear To Send) available on each line for additional overrun protection.
- \* Full modem control for support of half or full duplex operation,
- \* Device Interface at the chassis backplane to accommodate FCC-compliant cabling.

# 1.3 SPECIFICATIONS 1.3 SPECIFICAT<br>1.3.1 FUNCTIONAL

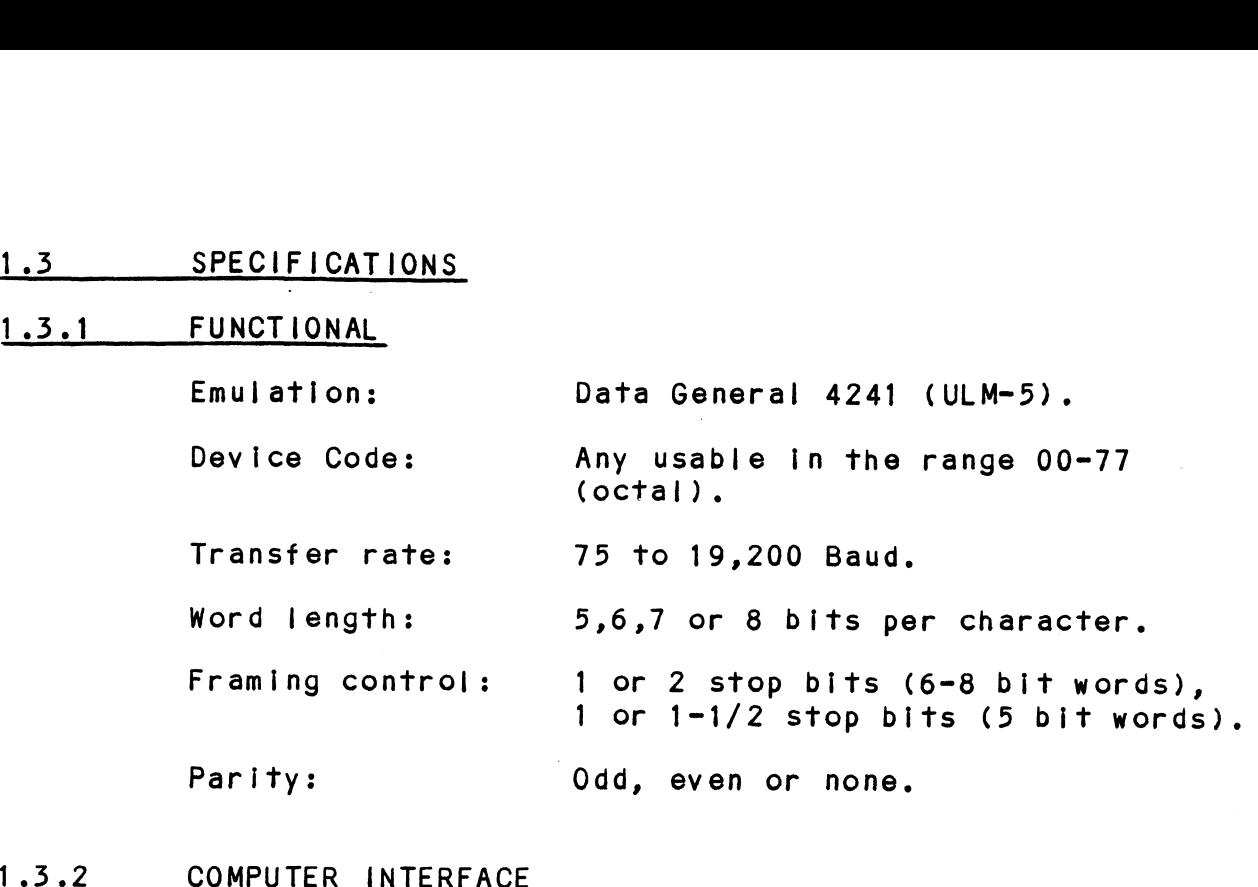

Commands and data transfer are via Data General's Commands and data transfe<mark>r are via Data Gener</mark>a<br>standard programmed I/O. The controller may be installed in any I/O-ONLY slot of a Data General Nova 4 or Eclipse (Non-MV) Model minicomputer. Commands and data trans<br>standard programmed 1/0<br>installed in any 1/0-0N<br>or Eclipse (Non-MV) Mod<br>1.3.3 SERIAL DEVICE INTERFACE

All device data and modem control communication is via .<br>The chassis backplane. See Table 1.1 for pin<br>the chassis backplane. See Table 1.1 for pin the chassis backplane. See Table 1.1 for pin<br>assignments. The interface is compatible with EIA Standard RS=232C specification.

# TABLE 1.1 Device Interface Backplane Pin Assignments

 $\cdot$ 

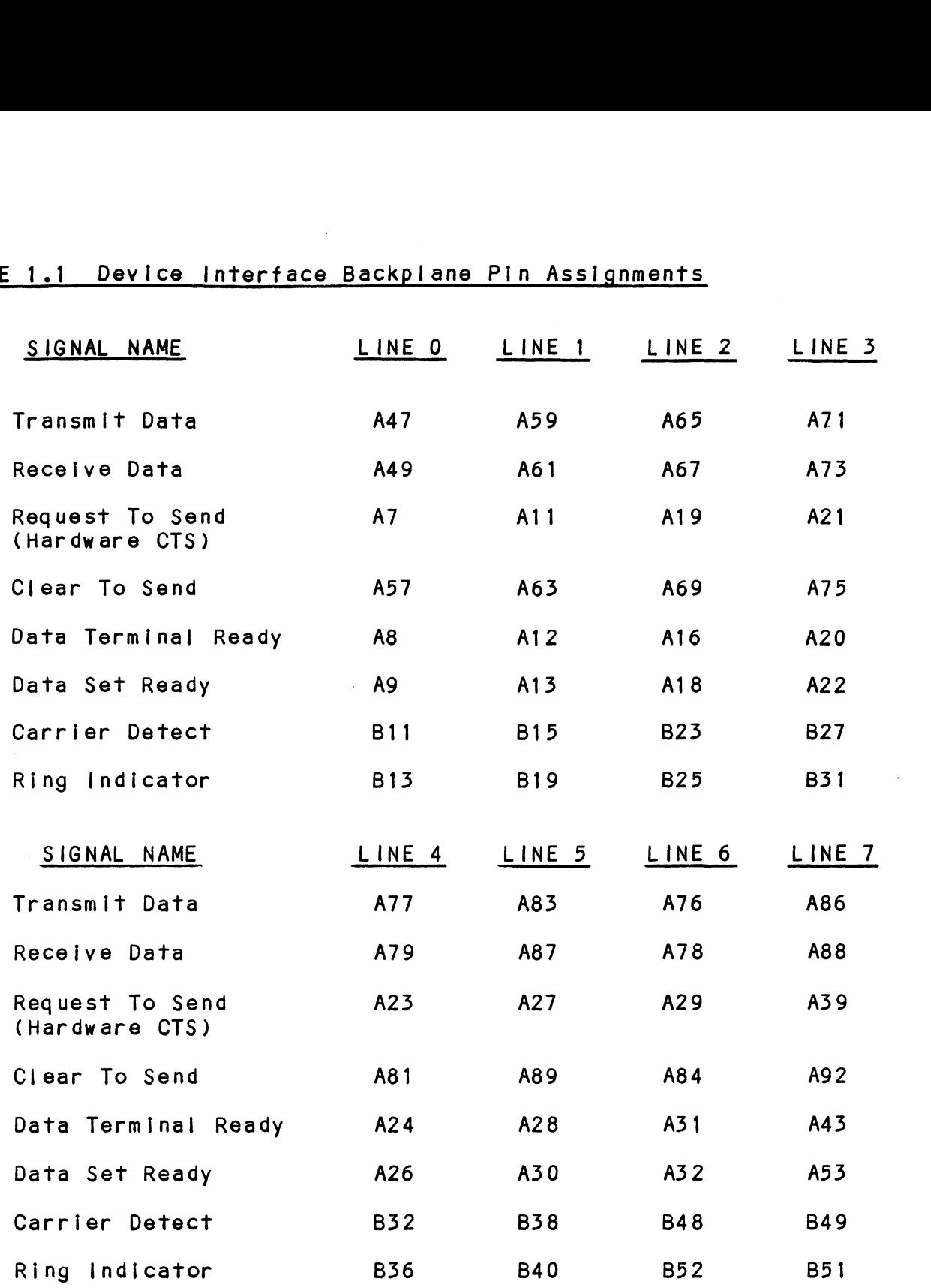

1.53.4 MECHANICAL

<u>MECHANICAL</u><br>Dimensions: 15" x 15" x 0.5" ECHANICAL<br>
ECHANICAL<br>
(38.1 cm x 38.1 cm x 1.3 cm) MECHANICAL<br>Dimensions:  $15^n \times 15^n \times 0.5^n$ <br>(38.1 cm  $\times$  38.1 cm  $\times$  1.3 cm)<br>Shipping Weight: 7 lbs. (3.18 kg) Includes controller, WECHANICAL<br>Dimensions: tapes and the same of the same of the same of the same of the same of the shipping Weight: 7 lbs. (3.18 kg) Includes controller<br>tape, full documentation and shipping Carton, Shipping Weight:<br>1.3.5 POWER REQUIREMENTS

 $+5$  VDC  $\pm$ .25V @ 4 Amps max. +12 VDC, or +15 VDC  $\pm 2V$  @ 0.5 Amps max.

# 1.3.6 ENVIRONMENTAL REQUIREMENTS

<u>ENVIRONMENTAL REQUIREMENTS</u><br>Operating Temperature: 0 to 55 degrees Centigrade +12 VDC, or +15 VDC <u>+</u>2V 0 0.5 Amps max.<br>ENVIRONMENTAL REQUIREMENTS<br>Operating Temperature: 0 to 55 degrees Centigrad<br>Operating Humidity: 10% to 90% non-condensing

### INSTALLATION  $2.0$

was an arror was also the following installation instructions<br>Carefully read the following installation instructions Carefully read the following installation instruc<br>before installing the MX-402 and applying chassis before installing the MX-402 and applying chassis power. Although many of the controller's switches and<br>jumpers may have been pre-configured to your requirements, we recommend that Installation personnel be familiar with the various setup configurations and be familiar with the various setup configurations and<br>precautions to ensure proper operation and prevent any<br>damage to the controller or equipment. To verify the damage to the controller or equipment. To verify the controller is operational prior to system testing we controller is operational prior to system testing we<br>recommend that diagnostic testing be performed per the recommend that diagnostic te<br>Instructions in Section 3.1. age to the controller or equipment. To verify the<br>troller is operational prior to system testing we<br>ommend that diagnostic testing be performed per th<br>tructions in Section 3.1.<br>TION: THE MX-402 CONTROLLER MAY ONLY BE INSER ON<br>
read the following installation instruct<br>
talling the MX-402 and applying chassis<br>
though many of the controller's switches<br>
y have been pre-configured to your<br>
r with the various setup configurations<br>
r with the vario

CAUTION: THE MX=402 CONTROLLER MAY ONLY BE INSERTED IN AN "I/O ONLY" SLOT. THE CONTROLLER WILL NOT OPERATE AND COMPONENT DAMAGE MAY OCCUR IF THE CONTROLLER IS INSERTED IN A SLOT OTHER THAN

### UNPACKING AND INSPECTION  $2.1$

Each  $MX-402$  shipment consists of :

- A) MX=402 Asynchronous Line Multiplexor PCB Assembly P/N 500-407-00
- B) Diagnostics on 1/2" Magnetic Tape P/N 400-407-00 B) Diagnostics on 1/2<mark>" Magnetic Tap</mark><br>C) Technical Manual P/N 600-407-00
- 

Upon receipt of the shipment from the carrier, inspect Upon receipt of the shipment from the c<mark>arrier, inspe</mark><br>the carton immediately for any evidence of damage or the carton immediately for any evidence of damage or mishandling in transit.

lf the shipping carton Is water stained or damaged, contact the carrier and shipper immediately, specify contact the carrier and shipper immediately, specify<br>the nature and extent of the damage and request that the nature and extent of the damage and request t<br>the carrier's agent be present when the carton is opened,

ZETACO's warranty does not cover shipping damage.

For repair or replacement of any ZETACO product damaged For repair or replacement of any ZETACO product damaged<br>in shipment, call ZETACO to obtain Return Authorization Instructions.

# 2.2 CHASSIS PREPARATION

# 2.2.1 SLOT SELECTION

Below is a list of many of the Data General .<br>B<mark>elow is a list of many of the Data General</mark><br>minicomputers in which the controller may be used. To minicomputers in which the controller may be used.<br>the right are the slot numbers of the I/O-ONLY slots within each chassis.

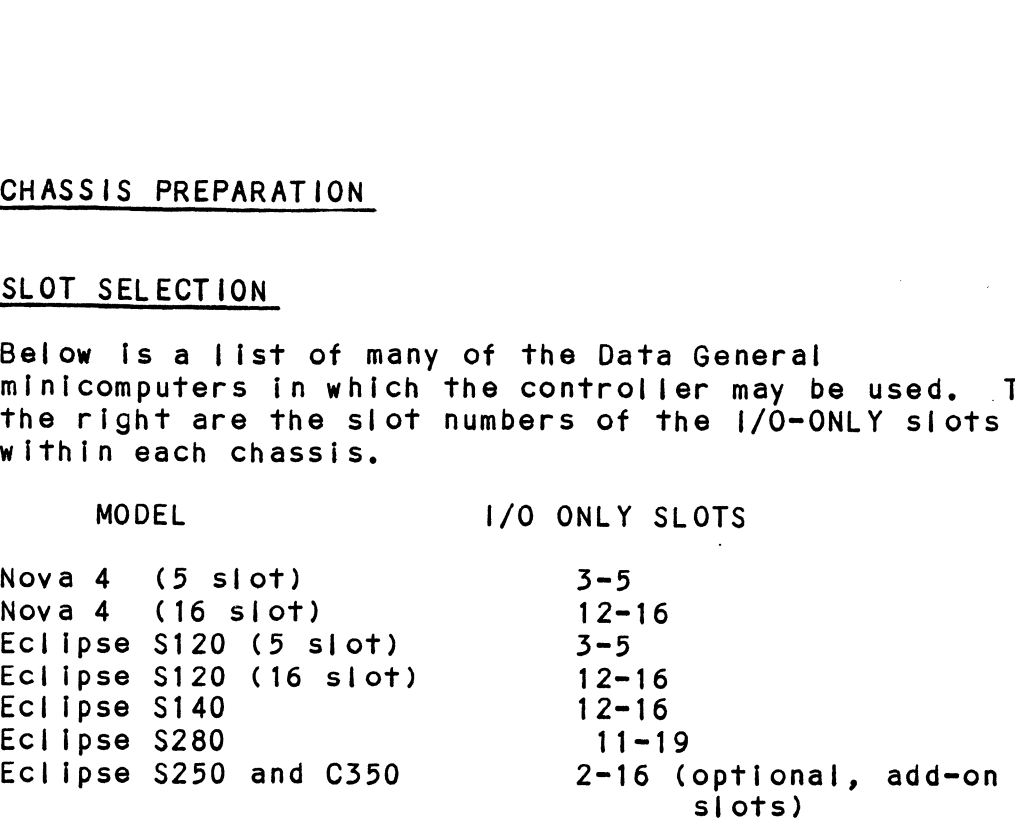

Other factors that should be considered when selecting Other factors that should be considered when selecting<br>a slot include interrupt priority level with respect to a slot include interrupt priority level with respect to other programmed I/O controllers; Data Channel devices such as disk and tape controllers usually require<br>higher priority and are placed closer to the CPU slot. Current loading rules should also be considered for groups of slots within the chassis. See Section 1.3.5 groups of slots within the chassis. See Section 1.3.5<br>for controller current requirements. Refer to your computer's configuration rules reference for additional information,

# 2.2.2 PRIORITY JUMPERS

The MX-402 controller must be furnished with Interrupt The MX-402 controller must be furnished with Interru<br>Priority-In on pin A96 of the chassis backplane: the controller, in turn, drives the signal Interrupt Priority-Qut on pin A95. Data Channel access is not Priority-Out on pin A95. Data Channel access is not<br>used by the controller and is passed through within the used by the controller and is passed through within t<br>controller to maintain continuity within the chassis. controller to maintain continuity within the chassis.<br>It may be neccessary to add or alter existing backplane It may be neccessary to add or alter existing backplane<br>priority jumpers when installing the controller. priority jumpers when installing the controller.<br>Because the controller can only occupy an 1/0 ONLY<br>slot, it may be neccessary to leave one or more empty slots below it.

To jumper across unused slots, see Figure 2.1. To jumper across unused slots, see Figure 2.1.<br>Preferably using wire-wrapping wire and tool, connect Preferably using wire-wrapping wire and tool, conne<br>pin A93 (DCHP-OUT) of the top empty slot to pin A94 pin A93 (DCHP-OUT) of the top empty slot to pin A94<br>(DCHP-IN) of the bottom empty slot.

Next, connect pin A95 (INTP-OUT) of the top empty slot to pin A96 (INTP-IN) of the bottom empty slot. If empty<br>slots exist between the controller and any device above it, perform similar strapping of the DCHP and INTP signals to maintain priority continuity.

# FIGURE 2.1 Backplane Priority Jumpers

A SIDE

**BSIDE** 

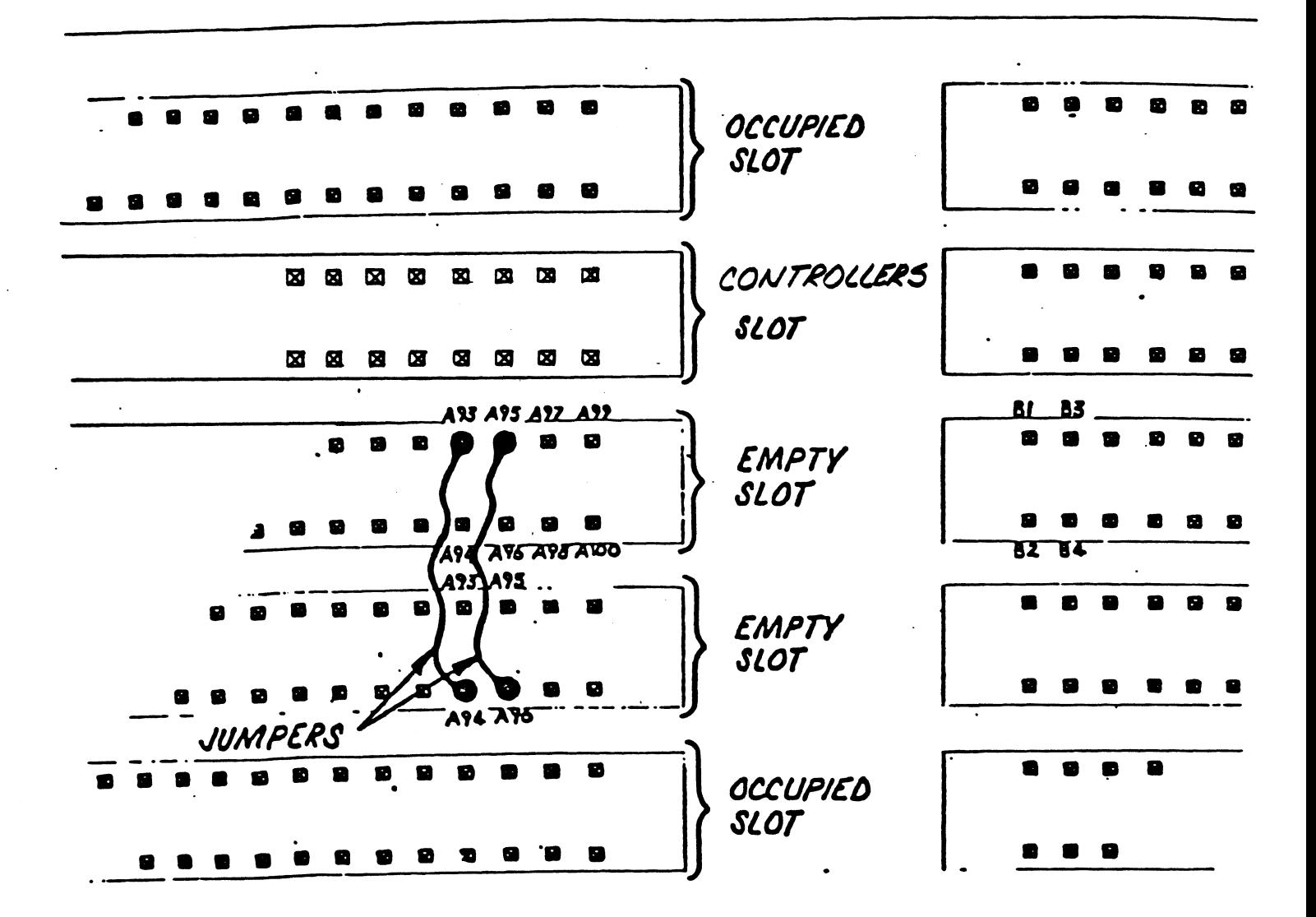

 $2 - 3$ 

# 2.2.5 SYNC PRIORITY

When using the MX-402 with a ULM=5 Sync-only board (DG When using the MX-402 with a ULM-5 Sync-only board<br>Model 4242) or a ZETACO Model 352 Programmable Sync Model 4242) or a ZETACO Model 352 Programmable Sync Interface at the same device code address, a jumper must be added to establish interboard priorities between the Sync board and the MX-402. This allows the<br>sync line to pre-empt the async lines if it requires service.

To jumper the priorities between the controller boards, add a backplane jumper from pin B6 of the ULM/5 board or pin A83 of the Model 352 board to pin B34 of the MX-402 board. service.<br>To jumper the prioriti<br>add a backplane jumper<br>or pin A83 of the Mode<br>MX-402 board.<br>2.3 CONTROLLER PREPARATION

<mark>CONTROLLER PREPARATION</mark><br>Figure 2.3 shows the MX-402 board layout. Use this as a Figure 2.3 shows the MX-402 board layout. Use this a<br>guide in locating the necessary switches and jumpers<br>discussed in the following sections. X-Y coordinates discussed in the following sections. X-Y coordinates<br>along the perimeter are used in locating the region The components are found, guide in Ic<br>discussed i<br>along the p<br>the compone<br>2.3.1 DEVICE CODE

The MX-402 may be configured to any usable device code. The MX-402 may be configured to any usable device code<br>It is selectable via the Device Code Switch located on It is selectable via the Device Code Switch located c<br>the left-hand side of the front edge of the PC board. the left-hand side of the front edge of the PC board.<br>This gives accessibility without having to shut down power This gives accessibility without having to<br>and remove the controller from the chassis.

Standard software requires the controller to be set to Standard software requires the controller to be set<br>either a primary device code of 34 or a secondary<br>device code of 44 (octal). To setup the controller either a primary device code of 34 or a secondary<br>device code of 44 (octal). To setup the controller device code refer to figure 2.2. The individual bit switches are numbered  $1-8$  from left to right; the code switches are numbered 1-8 from left to right;<br>is right-justified with positions 3-8 correspo<br>binary device code bits DSO-DS5. An UP switch is right-justified with positions 3-8 corresponding<br>binary device code bits DSO-DS5. An UP switch<br>translates to a "1": DOWN translates to a "0". The translates to a  $"1"$ ; DOWN translates to a  $"0"$ .<br>table in the figure shows the possible switch combinations,

# FIGURE 2.2 Device Code Switch

Device Code Switch located on front edae of controller board.

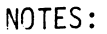

- 1. Switch 3 is most significant bit, (DSO); Switch 8 is least significant, (DS5). Switch 3 is most<br>significant bit,<br>(DSO); Switch 8 is<br>least significant,<br>(DS5).<br>An UP Switch
- 2. An UP Switch<br>corresponds to binary  $^{\prime\prime}1^{\prime\prime}$ .
- 3. A DOWN Switch corresponds to binary  $"0"$ .
- 4. Switches 1 and 2 are reserved and should be DOWN.

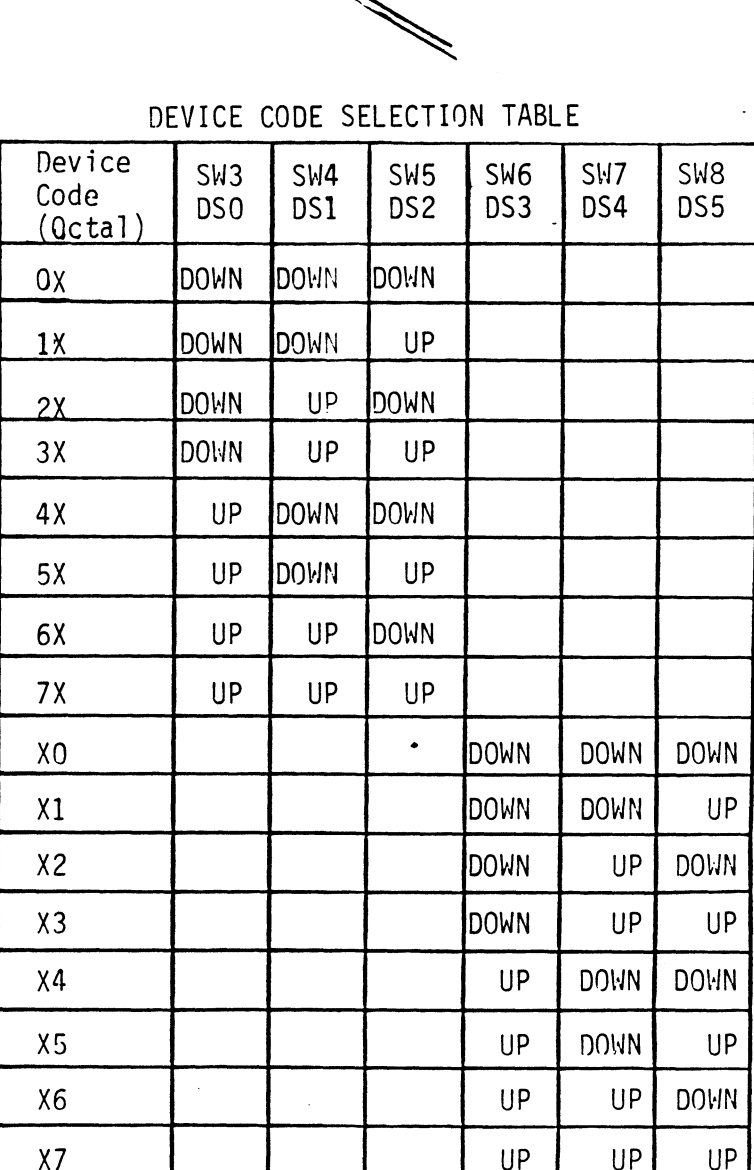

DEVICE CODE SELECTION TABLE

## 2.5.2 +12V POWER SOURCE

The MX-402 requires +12 VDC from the chassis for operation. The source of +12V depends on the type of operation. The source of +12V depends on the type<br>chassis being used and the controller must be setup operation. The source of +12V depends on the type of<br>chassis being used and the controller must be setup<br>accordingly. In a newer chassis (Nova 4, Eclipse S280), chassis being used and the controller must be setup<br>accordingly. In a newer chassis (Nova 4, Eclipse S280)<br>+12V is available directly on backplane pin B90. On an +12V is available directly on backplane pin B90. On an older chassis, +12V must be derived and regulated from<br>VINH (+15V), available on pin A10.

Jumpers W8-1 and W8-2, near location A4, are used to select between the two sources, Only one jumper must be select between the two sources. Only one jumper must be in place at the same time. W8-2 is a jumper already in place; this sets the controller to accept a +12V directly for use with newer models, (Nova 4, Eclipse  $S280$ ). To switch to regulate +12V from +15V (older models), remove jumper W8-2 and insert in W8-1.

### 2.5.5 SOFTWARE RTS/HARDWARE CTS

Each line's RTS (Request To Send) output is a dual function, RS=232C level signal configurable via function, RS-232C level signal configurable via jumpers to operate in one of two ways; under hardware control as a means of regulating the flow of data from the input device to help reduce or eliminate overrun errors, or under software control, whereby the signal is the standard RTS (Request To Send) as defined by 4241 emulation for modem control. For a more detailed<br>discussion, refer to Section 4, "Usage Guidelines". Unify N-2-22 ever Signal contrigurate via<br>
impers to operate in one of two ways; under hardware<br>
control as a means of regulating the flow of data from<br>
the input device to help reduce or ellminate overrun<br>
the input devic . IO SWITCH TO Pegulare +12Y Trom +15Y (older<br>
S., remove jumper W8-2 and insert in W8-1.<br>
ARE RTS/HARDWARE CTS<br>
line's RTS (Request To Send) output is a dual<br>
lion, RS-232C level signal configurable via<br>
rs to operate in s), remove jumper W8-2 and insert in W8-1.<br>
ARE RTS/HARDWARE CTS<br>
line's RTS (Request To Send) output is a dual<br>
rs to operate in one of two ways; under hardware<br>
ol as a means of regulating the flow of data from<br>
mput dev ARE RTS/HARDWARE CTS<br>
line's RTS (Request To Send) output is a dual<br>
ion, RS-232C level signal configurable via<br>
core are in one of two ways under hardware<br>
ol as a means of regulating the flow of data from<br>
for under soft ARE RTS/HARDWARE CTS<br>
line's RTS (Request To Send) output is a dual<br>
ion, RS-232C level signal configurable via<br>
on the state of regularity the filow of data from<br>
operate in one of two ways; under hardware<br>
operate in one ARE RIS/HARUMARE CIS<br>
line's RTS (Request To Send) output is a dual<br>
lon, RS-23ZC level signal configurable via<br>
rs to operate in one of two ways under hardware<br>
ol as a means of regulating the flow of data from<br>
numerical I ine's RTS (Request To Send) output is a dual<br>
ion, RS-232C level signal configurable via<br>
rs to operate in one of two ways; under hardware<br>
ol as a means of regulating the flow of data from<br>
mput device to help reduce or

Each line is independently configured for Hardware Each line is independently configured for Hardware<br>or Software control of its RTS output via a pair of jumpers. or Software control of its RTS output via a pair of<br>Which of the two is in place determines the mode of Operation for that |ine, and must be configured accordingly which of the two is in place determines the mode of<br>pperation for that line, and must be configured accordingly<br>if the RTS output is used. Only one of the two must be in at a time. Refer to the following Table and Figure 2.3<br>
at a time. Refer to the following Table and Figure 2.3<br>
for jumper location and setup.<br>
JUMPER INSERTED JUMPER INSERTED for jumper location and setup. configured for Hardware<br>RTS output via a pair of jumper<br>ce determines the mode of<br>nd must be configured accordingl<br>Only one of the two must be in<br>ollowing Table and Figure 2.3<br>tup.<br>MPER INSERTED JUMPER INSERTE<br>FOR HARDWARE

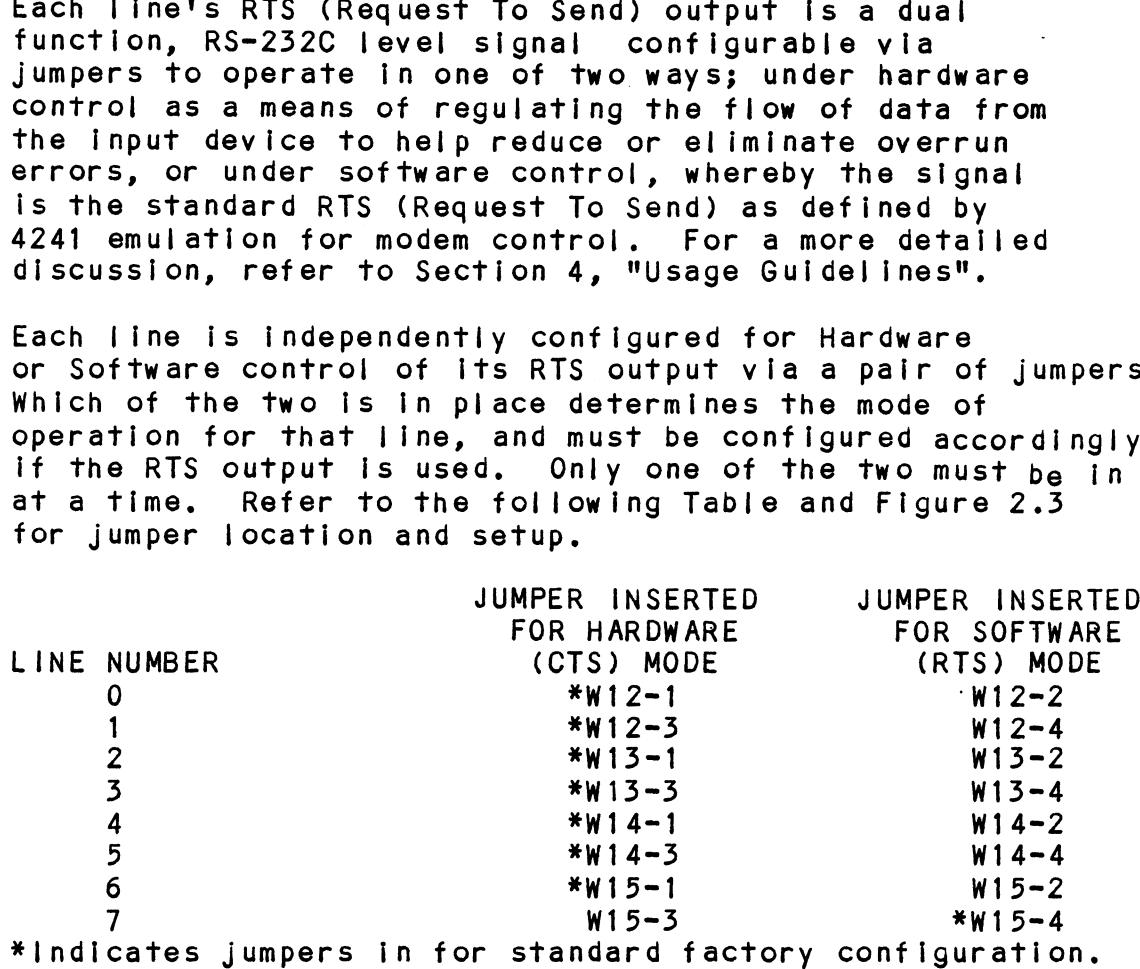

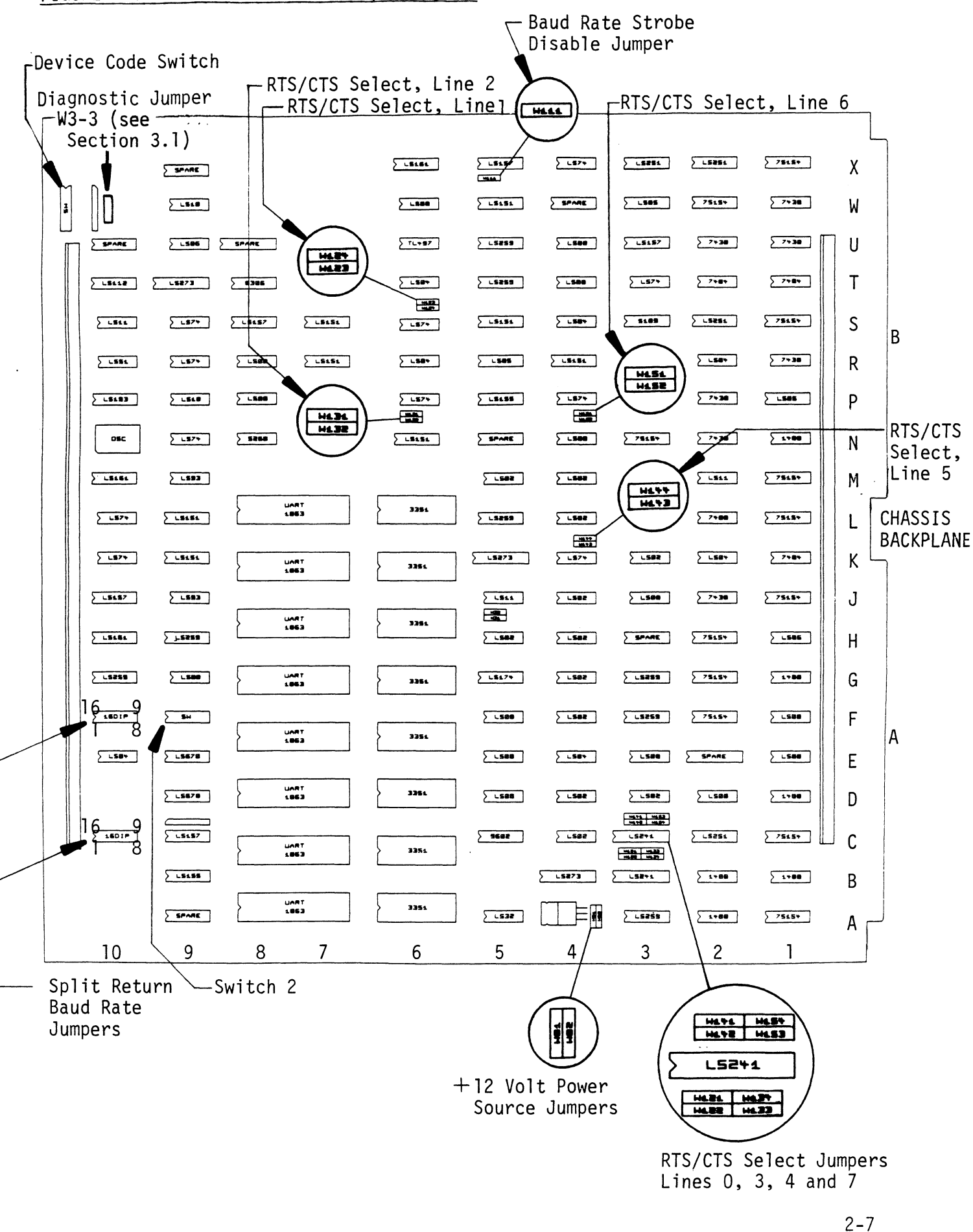

# FIGURE 2.3 MX-402 Board and Jumper Layout

# 2.3 34 DEFAULT BAUD RATE

When each line is initialized during Busy, the baud when each line is initialized during Busy, the baud<br>When each line is initialized during Busy, the baud<br>rate for all lines is set to a default value. This rate for all lines is set to a default value. This<br>value is selectable by setting switches 5, 2, 3 and 4<br>of the DIP switch in location F9. The following table of the DIP switch in location F9. The following t<br>indicates the switch setting for each default baud DEFAULT BAUD RATE<br>When each line is initialized during Busy, the bau<br>rate for all lines is set to a default value. Th<br>value is selectable by setting switches 5, 2, 3 au<br>of the DIP switch in location F9. The following<br>indic

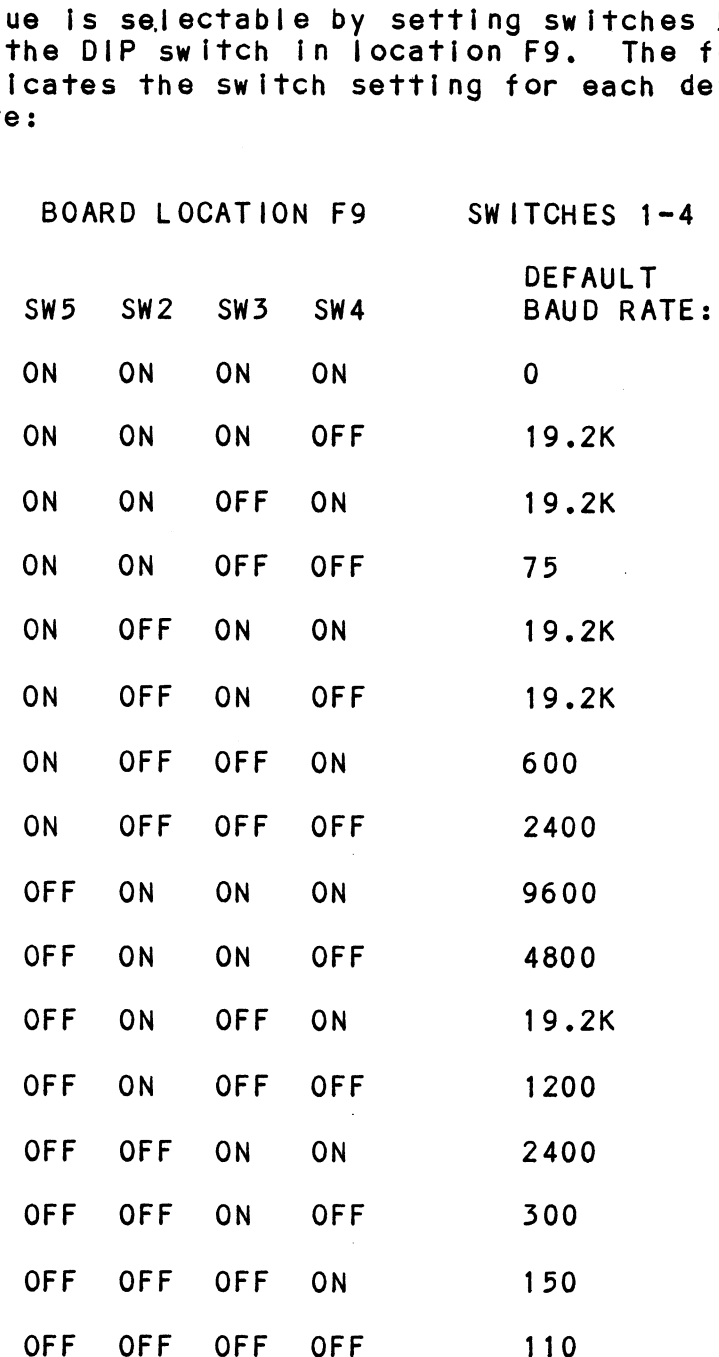

# 2.5.9 SPLIT RETURN RATE

The Split Return Rate option allows connection of the controller to specialized data communication equipment. controller to specialized data communication equip<br>This allows a high transmit rate and a low receive This allows a high transmit rate and a low receive<br>rate, which, for example, enables a line to transmit at<br>1200 baud and receive at 300 baud.<br>The receive rate is selected by setting the remaining<br>four switches 1, 7, 8 and rate, which, for example, enables a line to transmit at<br>1200 baud and receive at 300 baud.

The receive rate is selected by setting The remaining four switches 1, 7, 8 and 6 of the DIP switch at location F9 as follows: which, for example, enables a<br>baud and receive at 300 baud.<br>eceive rate is selected by sett<br>switches 1, 7, 8 and 6 of the D<br>follows:<br>Switch 1 0N - 9600 Baud<br>Switch 7 0N - 300 Baud baud and receive at 300 baud.<br>eceive rate is selected by sett<br>switches 1, 7, 8 and 6 of the D<br>follows:<br>Switch 1 0N - 9600 Baud<br>Switch 7 0N - 300 Baud<br>Switch 8 0N - 150 Baud

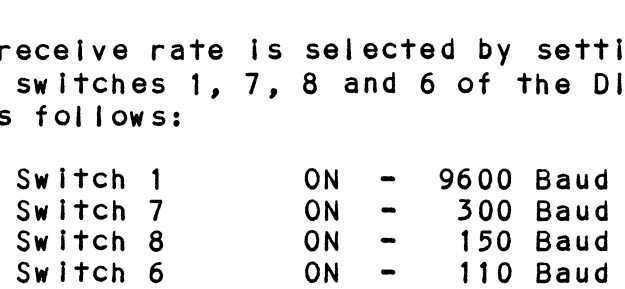

NOTE: Only one switch must be ON at a Time,

In addition, to enable a line for Split Rates, one associated jumper must be removed and one added per the following table: ON - 9600 Baud<br>
ON - 300 Baud<br>
ON - 150 Baud<br>
ON - 110 Baud<br>
switch must be ON at a time.<br>
enable a line for Split Rates, one<br>
er must be removed and one added pe<br>
:<br>
REMOVE JUMPER ADD JUMPER Switch 1 0N - 9600 Baud<br>
Switch 7 0N - 300 Baud<br>
Switch 8 0N - 150 Baud<br>
Switch 6 0N - 110 Baud<br>
NOTE: Only one switch must be ON at a time.<br>
In addition, to enable a line for Split Rates, one<br>
associated jumper must be re

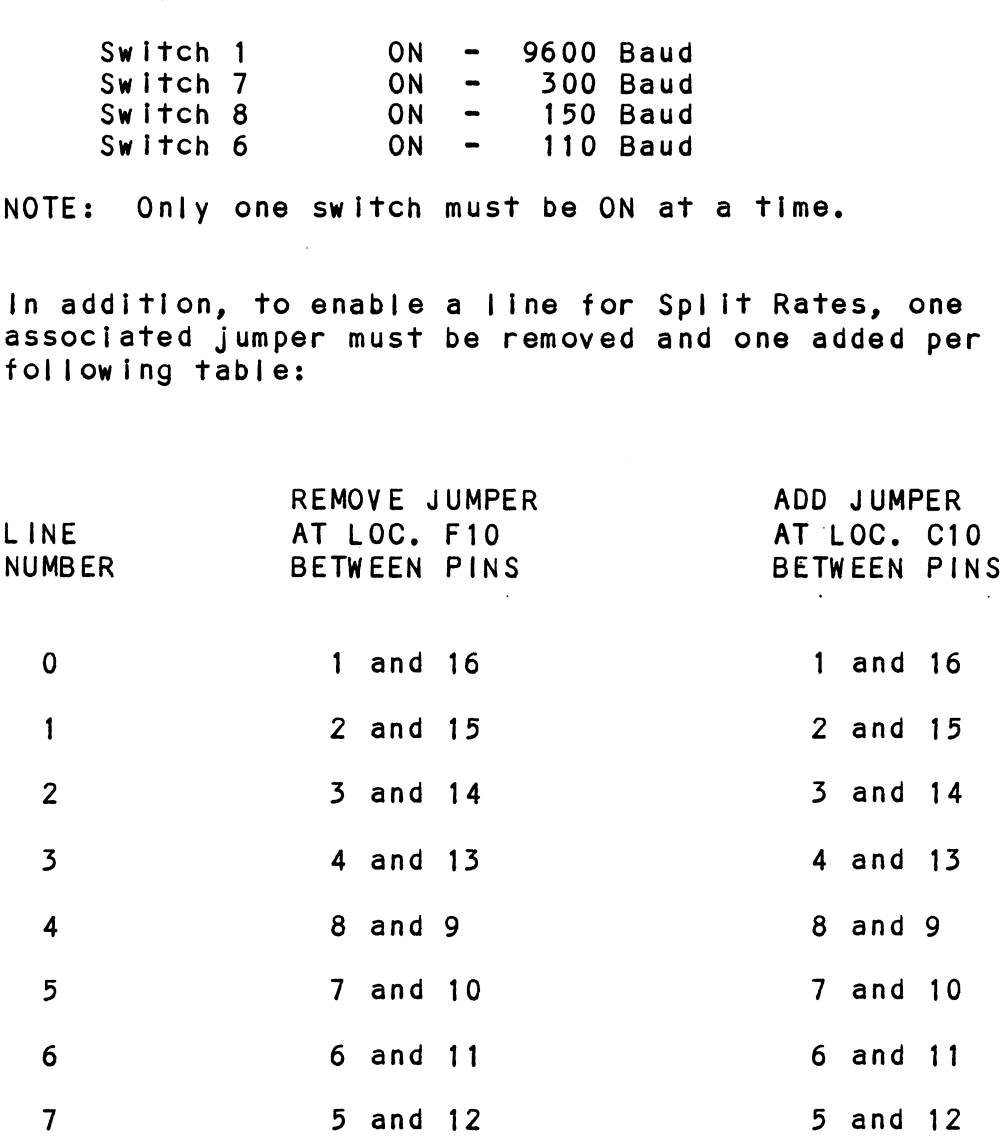

# 2.5.6 BAUD RATE STROBE (DOC) DISABLE

The Baud Rate Strobe may be disabled in cases where al| The Baud Rate Strobe may be disabled in cases where all<br>lines are the same speed and never change and only line<br>characteristics are altered. The Default Rate only is characteristics are altered. The Default Rate only is programmed (Section 2.3.4).

Inserting jumper W1l1-1, located near X5, will disable lnserting jumper W11-1, located near X5, will disal<br>any attempts to alter the Default Baud Rate for all lines, lines are the same speed a<br>characteristics are altere<br>programmed (Section 2.3.4)<br>Inserting jumper W11-1, Ic<br>any attempts to alter the<br>lines.<br>2.4 INSTALLATION OF CONTROLLER

As previously mentioned, the MX-402 may only be used in [1/0 ONLY slots of the computer chassis. Never insert or 1/0 ONLY slots of the computer chassis. Never insert or remove the PC board from the chassis with power applied. After selecting the proper slot, insert the<br>controller board by fitting the board edges between the controller board by fitting the board edges between the<br>slot guides and allowing the board to follow the guides<br>evenly. Use the ejectors on the two outside corners of evenly. Use the ejectors on the two outside corners of the board to provide leverage when the board meets the connector, and use equal pressure on both ejectors until the board seats firmly into the backplane connectors.

# 2.9 PERIPHERAL PREPARATION

The Input-output devices associated with each |ine must The input-output devices associated with e<mark>ach li</mark><br>be setup with characteristics identical to those be setup with characteristics identical to those<br>specified for the MX-402 during system generation. specified for the MX-402 during system generation.<br>These include baud rate, word length, framing control These include baud rate, word length, framing o<br>(stop bits) and parity generation and checking. (stop bits) and parity generation and checking.<br>NOTE: FOR PROPER OPERATION WITH A MODEM, A LINE'S

FOR PROPER OPERATION WITH A MODEM, A LINE'S<br>REQUEST TO SEND OUTPUT SIGNAL MUST BE CONFIGURED<br>FOR "SOFTWARE RTS", REFER TO SECTION 2.3.3.

# TEST PROGRAMS, TROUBLESHOOTING AND CUSTOMER SERVICE

ZETACO products are supported In many ways:

- -Diagnostic, Reliability and Echo program on 9-track tape for use during Installation and troubleshooting.
- -48-hour turnaround policy on most factory repairs or replacement.
- "Customer Support Hotline, manned from 8:00 a.m. to .<br>S:00 p.m. (Central Time) to answer your questions.<br>5:00 p.m. (Central Time) to answer your questions. 5:00 p.m. (Central Time) to answer your questions.<br>-Two year warranty on all controllers on materials
- and workmanship.

### DIAGNOSTICS  $3.1$

3.0

Diagnostic support programs are supplied on 1/2" magnetic tape, P/N 400-407-00. Tapes are available In either 800. Diagnostic support programs are supplied on 1/2" mag<br>tape, P/N 400-407-00. Tapes are available in either<br>or 1600 BPI density. The following sections contain tape, P/N 400-407-00. Tapes are available in either 800<br>or 1600 BPI density. The following sections contain<br>information for loading and using the programs. All information for loading and using the programs. All<br>programs are "stand-alone", meaning that they do not programs are "stand-alone", meaning that they do not<br>require, nor can they be used concurrently with the<br>operating system running. Directions are also provided operating system running. Directions are also provided<br>for transfer of the "dump" file containing the programs to, and executing them from disk. not humster of the dumpletic containing the programs<br>to, and executing them from disk.<br>NOTE: If test plugs are used when running the diagnostic

If test plugs are used when running the diagnosti<br>or reliability tests, jumper W3-3, located behind or reliability tests, jumper W3-3, located behind<br>the Device Code Switch, must be IN to force software control of RTS on all lines.

### d.1.1 SYSTEM REQUIREMENTS

Minimum system requirements for loading the tape are: 1) Data General Nova or Eclipse series CPU

- Minimum system requirements for load<br>1) Data General Nova or Eclipse se<br>2) Minimum 16K words of RAM memory 1) Data General Nova or Eclipse series CPU<br>2) Minimum 16K words of RAM memory<br>3) Console device at device codes 10/11
- 
- 3) Console device at device codes 10/11<br>4) 1/2", 800 or 1600 BPI tape subsystem
- 
- 5) Printer (LPT) at device 17 for hard copy (optional)

# 53.1.2 LOADING THE PROGRAMS

Mount the tape and place the drive on-line. If your Mount the tape and place the drive on-line. If your<br>drive is dual-density, be sure it is set to match that<br>shown on the tape label. Boot the tape:

"For S120 or \$280 virtual console, enter 22H (or 62H If secondary).

 $-For S140$ , set 11A to 100022 (100062 for secondary). Enter 100022L (or 100062L) to load tape.

-For Eclipse MV series, enter full virtual console and For Eclipse MV series, enter full virtual console<br>respond to the prompt (SCP-CLI>) with BOOT 22 (62 respond to the prompt (SCP-CLI>) with BOOT 22 (62 for secondary). NG THE PROGRAMS<br>
The tape and place the drive on-line. If you<br>
is dual-density, be sure it is set to match to<br>
on the tape label. Boot the tape:<br>
S120 or S280 virtual console, enter 22H (or 62<br>
econdary).<br>
S140, set 11A to

The tape menu will appear on the console as follows:

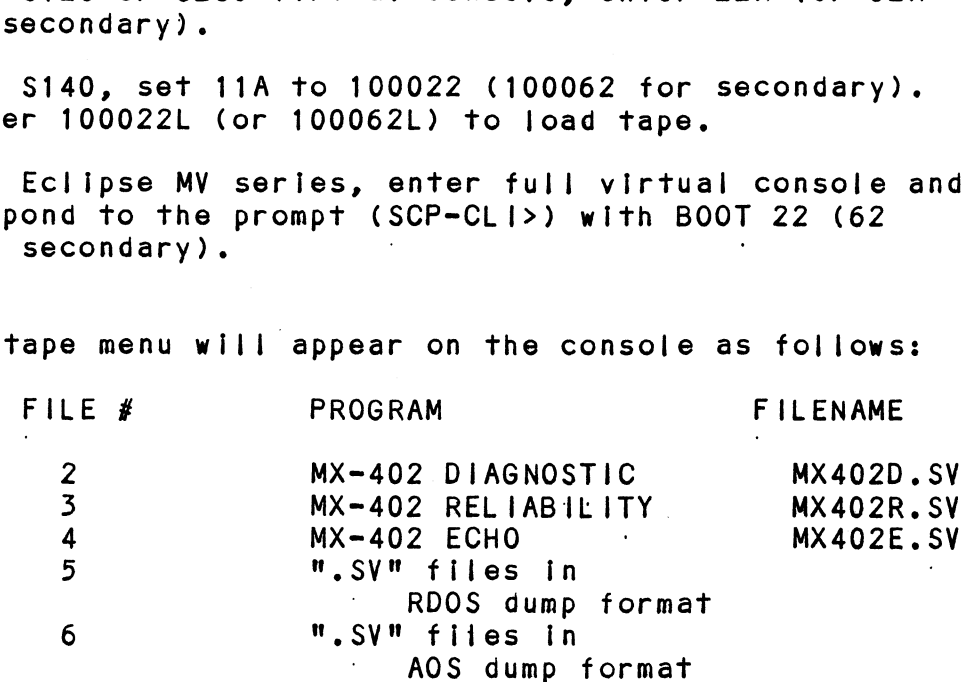

## FILE NUMBER?

Enter the file number you wish to execute followed by Return. The program will load and text will appear on Enter the file number you wish to execute followe<br>Return. The program will load and text will appe<br>the console. Refer to the following sections for program operation.

## 3.1.5 "DUMPING" PROGRAMS TO DISK

The last two files on the tape are RDOS and AOS "dump" versions of the executable programs contained on the The last two files on the tape are RDOS and AOS "dump<br>versions of the executable programs contained on the<br>tape. To load the files from tape onto a disk drive. tape. To load the files from tape onto a disk drive,<br>place the tape on-line and at load point, and use the place the tape on-line and at load point, ar<br>standard CLI commands for loading from tape: The last two files on the<br>versions of the executabl<br>tape. To load the files<br>place the tape on-line an<br>standard CLI commands for<br>FOR RDOS: DIR %MDIR% NG" PROGRAMS TO D<br>ast two files on t<br>ons of the executa<br>To load the file<br>the tape on-line<br>ard CLI commands foos:<br>DIR \$MDI<br>NNT MTO

LOAD/A/R/V MTO:5 RELEASE MTO $\sim$ 

FOR AOS OR

AOS/VS: SUPERUSER ON

 $DIR:$ LOAD/V/R @MTn:6 (where n iS your tape  $unit)$ REWIND @MTn SUPERUSER' OFF SUPERUSER OFF<br>The files can now be booted from disk. For RDOS, enter

The files can now be booted from disk. For RDOS, (<br>the filename (see menu in the previous section) in response to FILENAME?. For AOS, enter the full pathname (including .SV) in response to: PATHNAME?

### DIAGNOSTIC TEST  $3.1.4$

File 2 of the tape is the MX-402 Diagnostic Test. Its function is to test as much of the controller's hardware as possible for malfunctions In a pass/fail method of operation. The test may be run In one of two hardware as possible for malfunctions in a pass/fail<br>method of operation. The test may be run in one of two parts. The first is the baud clock test only, which<br>tests the timing and baud counter sections of the<br>board. The second tests both the baud clocks and the data transmitting and receiving capabilities of the tests the timing and baud counter sections of the<br>board. The second tests both the baud clocks and the and signal drivers and receivers to be optionally board. This test also allows the modem control section<br>and signal drivers and receivers to be optionally<br>tested if test plugs are used. If test plugs are used. Jumper W3-3 must be IN.

For more Information on the Diagnostic Test and test For more information on the Diagnostic Test and test<br>plug wiring requirements, refer to the program text in Appendix B.

Once the program is located and loaded, it comes up with a menu for the operator to satisfy. The questions are self-explanatory and are also discussed In Appendix A. NOTE 1: When the program requests the Default Baud

- Clock Switches in octal, enter the octal representation of Switch 5 (most significant), switches 2, 3, and 4 (least significant) of the switch at board location F9. An "ON" switch =  $0:$ an "OFF" switch = 1. See the table in Section  $2.3.4$ . A value of 0 to 17 (octal) Is expected. For example, for a setting of 9600 baud, enter "01".<br>NOTE 2: Test plugs must be used if the answer to Using
- Test plugs must be used if the answer to Using<br>Modems is "O" (yes); the plugs must interconnec<br>lines 0 & 1, 2 & 3, 4 & 5 and 6 & 7. The plugs Modems is "0" (yes); the plugs must Interconnect  $\bullet$ modems is "o" (yes); ine prugs must interconnect<br>lines 0 & 1, 2 & 3, 4 & 5 and 6 & 7. The plugs<br>are discussed further in the program text found in<br>Appendix B. If plugs are used, jumper W3-3 must be IN.

### $3.1.5$ RELIABILITY TEST

This test resides In file 3 of the tape. The test Is a simulation of an actual applications program where blocks of data are transferred and compared and al| errors are restores in the 5 of the tape. The rest is a<br>simulation of an actual applications program where<br>blocks of data are transferred and compared and all<br>errors are reported. It is generally used to determine errors are reported. It is generally used to determine if any of the 8 communications lines are faulty. It can be setup for all lines passing random data, or may be set for specific line characteristics where the user has found a single bad line or has detected data dependent errors. The operator must answer the questions in the menu before the test may be executed. RELIABILITY TEST<br>This test resides in file<br>simulation of an actual a<br>blocks of data are transf<br>errors are reported. It<br>if any of the 8 communica<br>be setup for all lines pa<br>set for specific line cha<br>dependent errors. The op<br> See the UMUXR program text in Appendix B for further<br>information.<br>NOTE 1: To the question on lines to be tested,

- answering with a "0/7" will test all lines. Alternately, individual lines may be specified answering with a "O//" will test all lines.<br>Alternately, individual lines may be specifie<br>by separating with commas: "2,5,6".<br>NOTE 2: If test plugs are not used, the modem control by separating with commas: "2,5,6".<br>If test plugs are not used, the modem control
- are used, jumper W3-3 must be IN. NOTE 2: If test plugs are not used, the modem contresection will not be tested. If test plugs<br>are used, jumper W3-3 must be IN.<br>NOTE 3: If running a sync controller board (DG 4242 Alternately, individual lines may be spectral and the section with commas:  $"2,5,6"$ .<br>NOTE 2: If test plugs are not used, the modem consection will not be tested. If test plug are used, jumper W3-3 must be IN.<br>NOTE 3: If r
- or ZETACO 352) simultaneously at the same device code, the interboard priority jumper<br>must be in place. (Section 2.2.3)

### $3.1.6$ ECHO TEST

The ECHO program (file 3) will test a single /JIne of The ECHO program (file 3) will test a single line of<br>The ECHO program (file 3) will test a single line of<br>the MX-402 at a time. This test can be very useful for the MX-402 at a time. This test can be very useful for verifying that cabling to each device is correct as well as the RS-232C drivers and receivers are working.<br>The program is menu driven and requires the the The program is menu driven and requires the the<br>operator to know the serial data format requirements of<br>the device associated with the line. These parameters the device associated with the line. These parameter<br>are entered via the console along with the portion of are entered via the console along with the portion of<br>the test desired, either the Transmit Only routine or the test desired, either the Transmit Only routine or the Echo Key Strokes routine. The transmit routine simply sends data continuously to the device while the<br>echo routine accepts key strokes from the device and sends them back to be displayed.

The program may also be controlled with the following key sequences: The program may also be controlled with the f<br>key sequences:<br>Control "R" - Re-enter all program parameters

Control  $\mathbf{R}^n$  - Re-enter all program parameters Control  $"L" - To change line address only$ Control "E" - To change to Transmit or Echo routine<br>Control "D" - To change data being transmitted

### CUSTOMER SUPPORT HOTLINE  $3.2$

ZETACO, Inc. provides a Customer Support Hotl Ine ZETACO, Inc. provides a Customer Support Hotline<br>(612-941-9480) to answer technical questions and to (612-941-9480) to answer technical questions and to<br>assist with installation and troubleshooting problems. ZETACO, Inc. provide<br>
(612-941-9480) to an<br>
assist with installa<br>
The Hotline is manne<br>
to 5:00 p.m. (Centra<br>
3.3<br>
WARRANTY INFORMATION

The Hotline is manned by a technical team from 8:00 a.m. The Hotline is manned by a technical team from 8<mark>:(</mark><br>to 5:00 p.m. (Central Time) Monday through Friday.

All ZETACO controllers and couplers are warranted free from manufacturing and material defects when used in a normal and proper manner for a period of up to two from manufacturing and material defects when used in a<br>normal and proper manner for a period of up to two<br>years from date of shipment. Except for the express warranties, stated above, ZETACO disciaims all warranties including all implied warranties of merchantability and including all implied warranties of merchantability and<br>fitness. The stated express warranties are in lieu of fitness. The stated express warranties are in lieu<br>all obligations of liabilities on the part of ZETACO for the state of the state of the part of ZETACC<br>all obligations of liabilities on the part of ZETACC<br>for damages, including, but not limited to, special, for damages, including, but not limited to, special, indirect or consequential damages arising out of, or in<br>connection with, the use or performance of ZETACO's products, fitness. The stated express<br>all obligations of liabiliti<br>for damages, including, but<br>indirect or consequential da<br>connection with, the use or<br>products.<br>3.4 PRODUCT RETURN AUTHORIZATION

When product malfunction has been confirmed using the When product malfunction has been confirmed using<br>tests outlined above, the board can be returned to tests outlined above, the board can be returned to ZETACO for warranty repair or for time-and-material<br>repair if the product has been damaged or is out of<br>warranty. A Returned Material Authorization (RMA) warranty. A Returned Material Authorization (RMA) number is required before shipment and should be referenced on all packaging and correspondence.

Each product to be returned requires a separate RMA number. To ensure fastest response, the information number. To ensure fastest response, the information<br>outlined in the Material Return Information form on the outlined in the Material Return Information form on<br>following page should be gathered before calling the<br>ZETACO Hotline for the RMA number. Please include a ZETACO Hotline for the RMA number. Please include a<br>completed copy of the Material Return Information form with the product,

To safeguard the product during shipment, please use To safeguard the product during shipment, please use<br>packaging that is adequate to protect it from damage. packaging that is adequate to protect it from damage.<br>Mark the box "Delicate Instrument" and indicate the RMA number(s) on the shipping label.

 $\mathcal{A}^{\mathcal{A}}$  $\ddot{\phantom{a}}$ 

 $3 - 6$ 

# MATERIAL RETURN INFORMATION

All possible effort to test a suspected malfunctioning controller should be made before returning the controller to ZETACO for defective, 2) Increase the speed and accuracy of a product's repair. This will: 1) Determine If the board Is actually defective: 2) Increase the speed and accuracy of a product's<br>repair, which is often dependent upon a complete understanding. repair, which is often dependent upon a complete understanding<br>of the user's checkout test results, problem characteristics,<br>and the user system configuration. Test results for the controller and the user system configuration. Test results<br>should be obtained by performing the tests below. should be obtalned by performing the tests b<br>(Use back of sheet if more space is needed.) **MATERIAL RETURN INFORMA**<br>
fort to test a suspected malfunctioni<br>
before returning the controller to ZE<br>
111: 1) Determine if the board is a<br>
increase the speed and accuracy of a<br>
s often dependent upon a complete und<br>
hec

TEST<br>1. Diagnostic Test entalisticalisticalisticalisticalisticalisticalisticalisticalisticalisticalisticalisticalisticalisticalistical<br>2. Reliability Test 2. Reliability Test<br>3. Echo Test

Other tests performed:

Please allow our Service Department to do the best job Piease allow our Service Department to do the best job<br>possible by answering the following questions thoroughly and possible by answering the following questions thord<br>returning this sheet with the malfunctioning board, returning this sheet with the malfunctioning board.<br>1. Does the problem appear to be intermittent or heat

- sensitive? (If yes, explain).
- 2. What operating system are you running under? (AOS, RDOS). 2. What operating system are you running under? (AOS,<br>3. Describe the system configuration (i.e. peripherals,
- t/O controllers, model of computer, etc.).
- 4. Has the controller been returned before? Same problem?

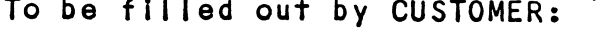

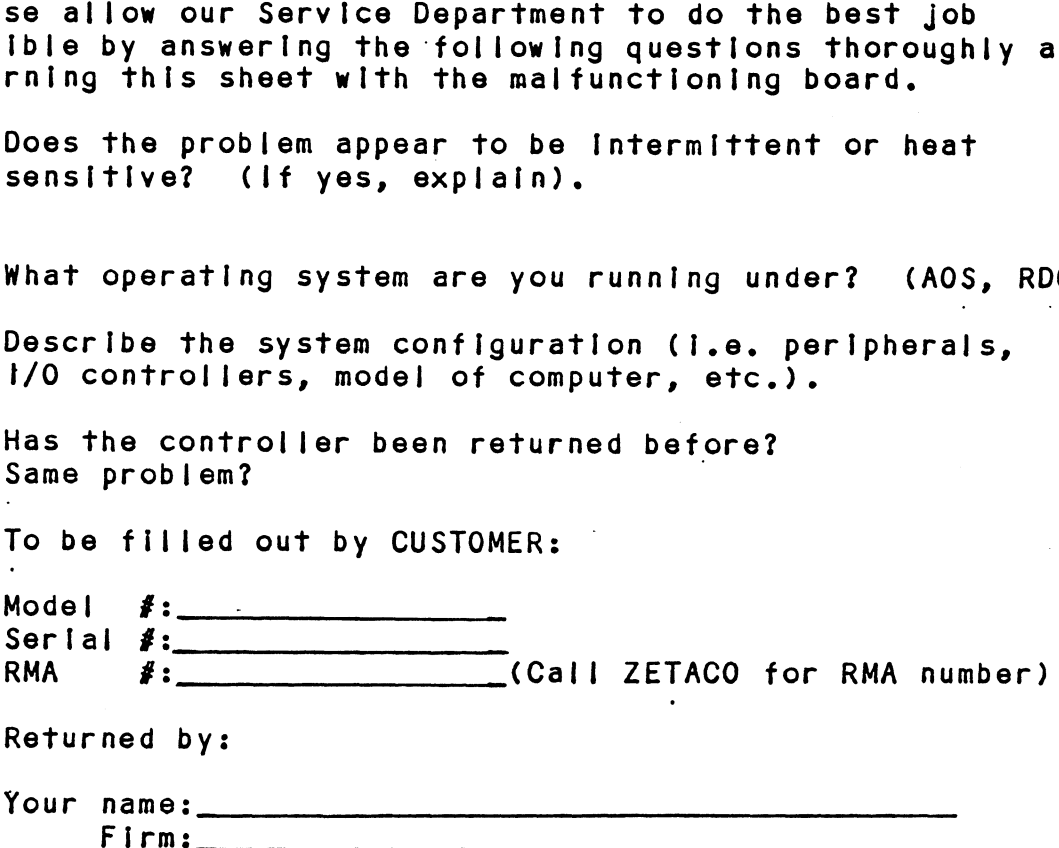

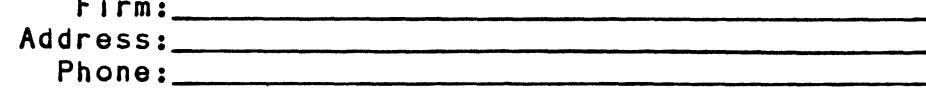

### 4.0 USAGE GUIDELINES

### 4.1 DEVICE CONTROL INTERFACE

The device data and control Interface is designed for .<br>The device <mark>data and control interface is desi</mark>gned for<br>operation with local Data Terminal Equipment (DTE) as operation with local Data Terminal Equipment (DTE) as<br>well as full or half-duplex Data Communication<br>Equipment (DCE), such as modems. All signals are EIA estiment (DCE), such as modems. All signals are ElA<br>RS-232C compatible, functionally and electrically, for<br>use with DCE. All control signals, with the exception Of Request To Send, are arranged in a DTE configuration for connection to DCE (modems). Each |ine's RTS output of Request To Send, are arranged in a DTE configuration<br>for connection to DCE (modems). Each line's RTS output signal may be independently configured as either the send handshake output for use In controlling the rate of incoming data. See Section 2.3.3 for controller send handshake output for use in controlling the rate<br>of incoming data. See Section 2.3.3 for controller<br>setup instructions. All control signals use +12 VDC to setup instructions. All control signals use +12 VDC t<br>represent a "True" condition, and -12 VDC to represent a "False" condition.

### 4.1.1 REQUEST TO SEND/CLEAR TO SEND OUTPUT OPERATION

When setup for "Software Request To Send", a line's RTS When setup for "Software Request To Send", a line's R<mark>T</mark><br>output may be directly connected to the RTS input of a output may be directly connected to the RTS input of<br>modem or other DCE for handshaking control of<br>transmitted data from the controller. The signal is transmitted data from the controller. The signal is<br>under program control via a Set Modem Control Status<br>instruction. The program will typically set the signal instruction. The program will typically set the signal true when it needs to transmit data, then wait for a<br>true Clear To Send from the modem to indicate that it<br>may begin transmitting. When the program finishes and may begin transmitting. When the program finishes<br>sets the signal false, the controller automatically sets the signal false, the controller automatically<br>holds it true until current transmission is complete.

norus in irue until current iransmission is complete.<br>When setup for "Hardware Clear To Send", the RTS output<br>assumes a role similar to a modem's CTS output. Its assumes a role similar to a modem's CTS output. Its<br>purpose is to control the flow of data from the input purpose is to control the flow of data from the input<br>device to help prevent overruns (loss of received data) device to help prevent overruns (loss of received data<br>from occuring in the event that the CPU cannot service from occuring in the event that the CPU cannot service the receiver due to heavy activity. In this mode, wh<br>a receiver buffer contains no data, the RTS output is<br>true. Upon reception of a character of data, the a receiver buffer contains no data, the RTS output is<br>true. Upon reception of a character of data, the signal goes false, indicating to the input device to<br>stop transmission until the CPU has serviced the<br>receiver. The false condition remains until the CPU receiver. The false condition remains until the CPU has read in the last character in the receiver's<br>buffer, at which time it will return to true.

### $4.2$ DEVICE INTERFACE EXAMPLES

See Section 1.3.3 for controller backplane pin assignments. The following configurations use Line Q as an example,

### RS-232C MODEM  $4.2.1$

The following illustrates connection of a line with a The following illustrates connection of a line with a<br>
modem that uses a standard 25-pin D-SUB connector and<br>
EIA pin configuration for DCE. The RTS output of the<br>
controller line must be configured for Software RTS<br>
contr modem that uses a standard 25-pin D-SUB connector and<br>ElA pin configuration for DCE. The RTS output of the<br>controller line must be configured for Software RTS control (Section 2.3.3). ERFACE EXAMPLES<br>
n 1.3.3 for controller backplane pin<br>
s. The following configurations use Line<br>
DEM<br>
ing illustrates connection of a line with<br>
uses a standard 25-pin D-SUB connector<br>
nfiguration for DCE. The RTS output o assignments. The following configurations use Line 0 as<br>assignments. The following configurations use Line 0 as<br>an example.<br>The following illustrates connection of a line with a<br>modem that uses a standard 25-pin D-SUB conn

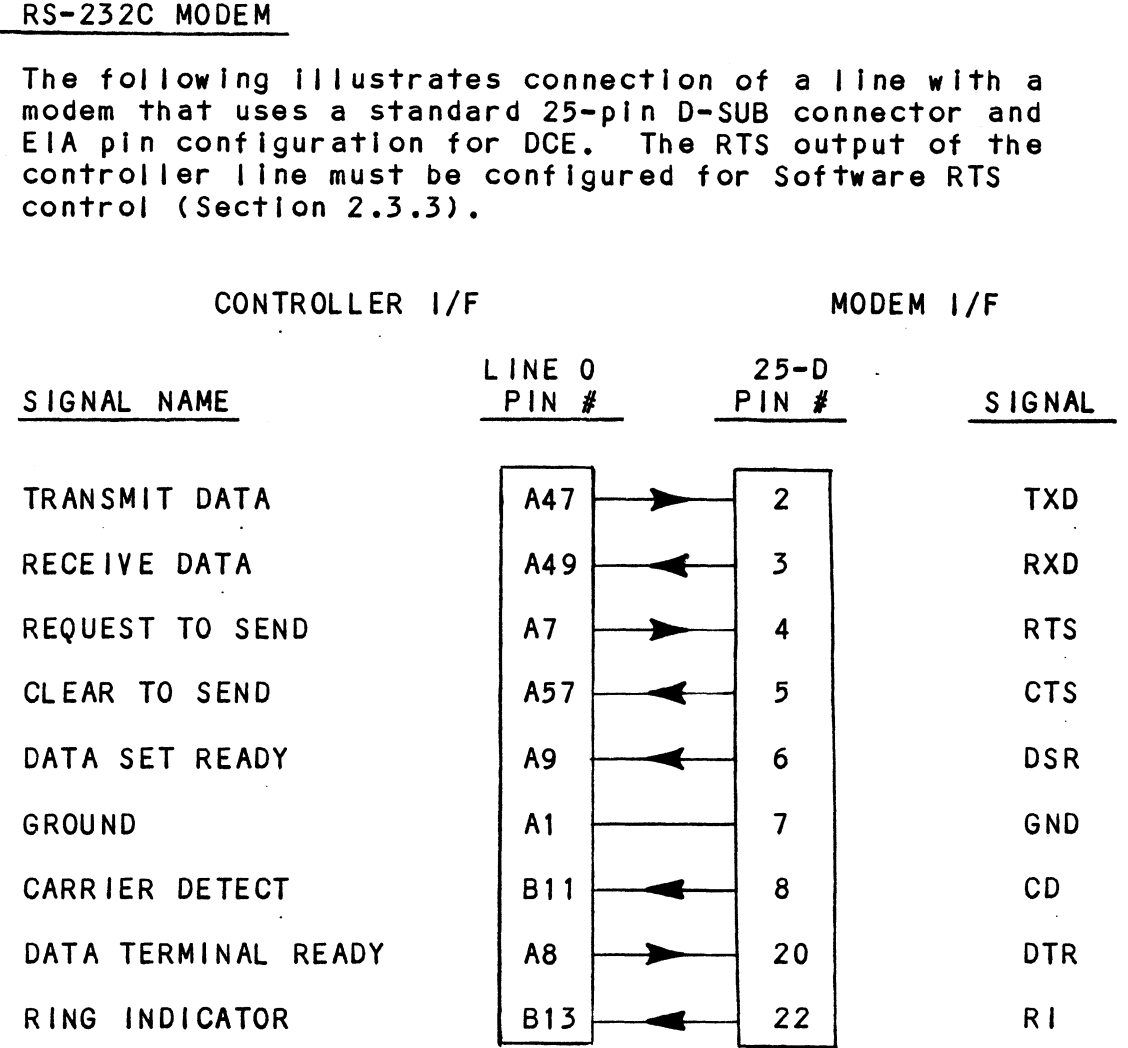

# 4.2.2 RS-232C DATA TERMINAL EQUIPMENT WITH CLEAR TO SEND

With the |ine configured for Hardware Clear fo Send, the RTS output would connect to the CTS input, pin 5 of with the line configured for Hardware Clear To Send,<br>the RTS output would connect to the CTS input, pin 5 of<br>a standard 25-pin DTE interface. Note that the direction a standard 25-pin DTE interface. Note that the directio<br>of data flow on pins 2 and 3 of the DTE is reversed from<br>that of a DCE modem interface. The Data Terminal Ready of data flow on pins 2 and 3 of the DTE is reversed from<br>that of a DCE modem interface. The Data Terminal Ready<br>output of the terminal is looped back to Data Set Ready and Carrier Detect to simulate the presence of a modem, TA TERMINAL EQUIPMENT WITH CLEAR TO SEND<br>
ine configured for Hardware Clear To Send,<br>
tput would connect to the CTS input, pin 5<br>
25-pin DTE interface. Note that the dire<br>
ow on pins 2 and 3 of the DTE is reversed<br>
DCE mod ured for Hardware Cle<br>
connect to the CTS i<br>
E interface. Note th<br>
2 and 3 of the DTE i<br>
interface. The Data<br>
al is looped back to<br>
o simulate the presen<br>
I/F<br>
INE 0 25-D Writh the line configured for Hardware Clear To Send,<br>
the RTS output would connect to the CTS input, pin 5 of<br>
a standard 25-pin DTE interface. Note that the direction<br>
of data flow on pins 2 and 3 of the DTE is reversed

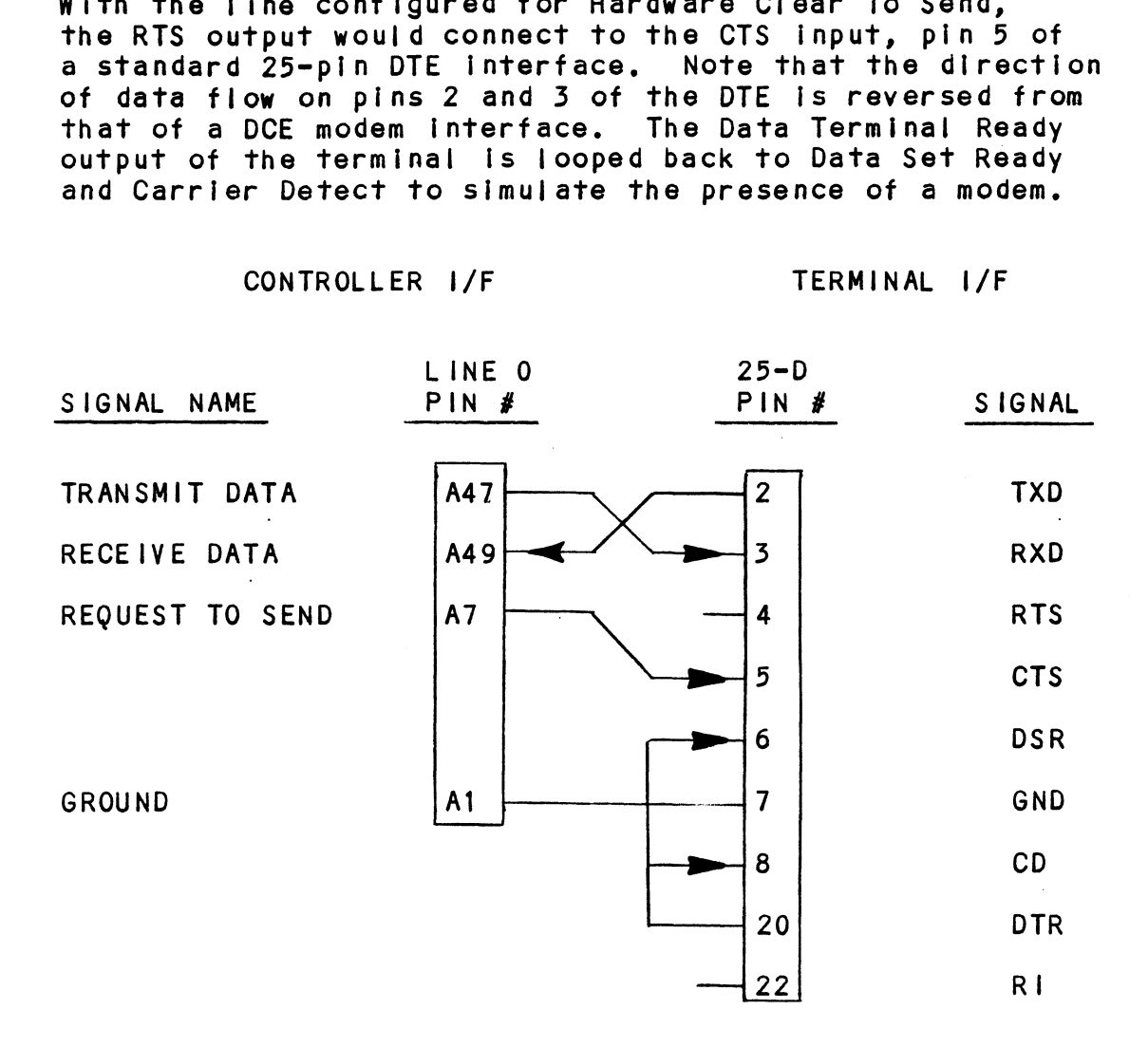

 $\label{eq:2.1} \frac{1}{2} \int_{\mathbb{R}^3} \frac{1}{\sqrt{2\pi}} \int_{\mathbb{R}^3} \frac{1}{\sqrt{2\pi}} \int_{\mathbb{R}^3} \frac{1}{\sqrt{2\pi}} \int_{\mathbb{R}^3} \frac{1}{\sqrt{2\pi}} \int_{\mathbb{R}^3} \frac{1}{\sqrt{2\pi}} \int_{\mathbb{R}^3} \frac{1}{\sqrt{2\pi}} \int_{\mathbb{R}^3} \frac{1}{\sqrt{2\pi}} \int_{\mathbb{R}^3} \frac{1}{\sqrt{2\pi}} \int_{\mathbb{R}^3}$  $\label{eq:2.1} \frac{1}{\sqrt{2}}\int_{\mathbb{R}^3}\frac{1}{\sqrt{2}}\left(\frac{1}{\sqrt{2}}\right)^2\frac{1}{\sqrt{2}}\left(\frac{1}{\sqrt{2}}\right)^2\frac{1}{\sqrt{2}}\left(\frac{1}{\sqrt{2}}\right)^2\frac{1}{\sqrt{2}}\left(\frac{1}{\sqrt{2}}\right)^2.$  $\mathcal{L}^{\text{max}}_{\text{max}}$  and  $\mathcal{L}^{\text{max}}_{\text{max}}$ 

# 5.0 PROGRAMMING NOTES

This section discusses, in detail, the assembly level This section discusses, in detail, the assembly level<br>programming characteristics of the MX-402 Asynchronous<br>Multiplexor (also referred to as MUX). Contained here programming characteristics of the MX-402 Asynchronous<br>Multiplexor (also referred to as MUX). Contained here are descriptions of controller operation, in general<br>and by section, and instruction breakdown. This and by section, and instruction breakdown. information is of most use to technical personnel<br>involved in system maintenance, development or programming. Multiplex<br>
are descr<br>
and by se<br>
informati<br>
involved<br>
programmi<br>
5.1 OPERATION

operation<br>Each individual line of the MUX is broken down into 3 discrete sections: Receiver, Transmitter and Modem. Each section may be turned on or off at the programmers discretion, The controller operates In 2 modes; on | ine and off line. In off line, or diagnostic mode, the<br>ach section may be turned on or off at the program<br>discretion. The controller operates in 2 modes; on<br>and off line. In off line, or diagnostic mode, the discretion. The controller operates in 2 modes; on line<br>and off line. In off line, or diagnostic mode, the program provides all timing pulses via an I/O Pulse to the MUX. Once the board has been placed on line, the board's crystal oscillator provides all timing pulses.

### $5.1.1$ DEV 1CE COMMAND/FLAGS

There are six Device Command/Flags that control or There are six Device Command/Flags that control or<br>indicate conditions within the controller; these are:<br>F = S = START PULSE - Sets BUSY active, puts board on

- START PULSE  $-$  Sets BUSY active, puts board on line, clears DONE and initializes board, then<br>places board off line and clears BUSY.<br>F = C CLEAR PULSE - Clears DONE, restarts the priority
- F = C CLEAR PULSE Clears DONE, restarts the pri<br>scanner and places board on line.<br>F = P I/O PULSE When board is off line. used to
- I/O PULSE When board is off line, used to<br>simulate internal 4.91 MHz clock for diagnostic purposes, locate internal 4.91 MHz clock for diagnost<br>purposes.<br>IORST IORESET Instruction - Same function as START.
- **IORESET Instruction Same function**<br>however, resets all MUX's in system. Fripector<br>IORST FLAG Fundation - Same function as START,<br>BUSY FLAG - Active during board initialization, only
- after START or JORESET. however, resets all MUX's in system.<br>BUSY FLAG - Active during board initialization, only<br>after START or lORESET.<br>DONE FLAG - Active whenever an enabled line section
- of the board requires service.

The DONE flag is set, and an interrupt occurs, if enabled,whenever any of the following conditions exist:

RECEIVER TRANSMITTER MODEM The receiver is turned on and it has one The receiver is turned on and it has one<br>or more characters in its buffer, (Up to 40 may be stored before an overrun occurs.) The transmitter is enabled AND can accept a character AND "Clear To Send" is active. is active.<br>Ine modem is enabled and one of its The modem is enabled and one of <mark>its</mark><br>input status lines has changed state, or input status lines has changed stat<br>the status line was active when the The status line was activ<br>board was placed on line.

### $5.1.2$ LINE AND SECTION PRIORITY

The MUX!'s internal determine if any sections require service. section takes approximately 3.25 microseconds to scan, requiring up to 52.0 microseconds to find one section requiring up to 52.0 microseconds to find one section<br>requesting service. Specific priorities are assigned to requesting service. Specific priorities are assigned<br>each line section and dictate the order in which they each line section and dictate the order in which they<br>are scanned. The scanning and priority sequence is as follows: logic requires a scanning method to determine if any sections require service. Each line

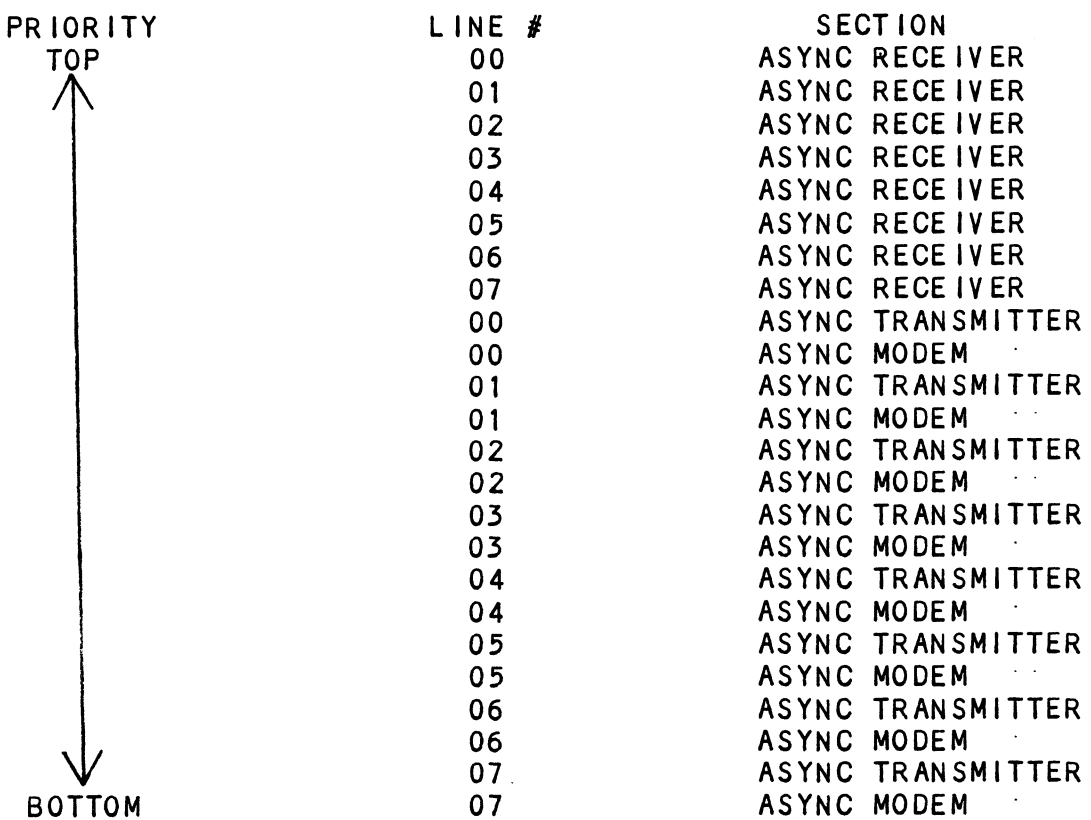

The priority scanner begins at the TOP following initialization, When a section is found that requires service, the scanner stops, the controller sets DONE, and sets Interrupt Request, if enabled, After the service, the scanner stops, the controller sets DONE,<br>and sets Interrupt Request, if enabled. After the section is serviced and DONE cleared, the scanner either a) continues from where it left off if the<br>section serviced was a receiver, or b) begins at TOP section serviced was a receiver, or b) begins at TOP<br>priority if the section serviced was a transmitter or<br>modem. This method of scanning is used to more evenly modem. This method of scanning is used to more evenly distribute priority among the 8 receivers to ensure<br>each line's performance and protection against receiver overrun errors, modem. This m<br>distribute pri<br>each line's pe<br>overrun errors<br>5.1.3 INITIALIZATION

...................<br>Generally, each line is initialized to operating<br>parameters specified by the system. The board is placed parameters specified by the system. The board is placed<br>off line by issuing a START or IORESET. Since all lines off line by issuing a START or IORESET. off line by issuing a START or lORESET. Since all lin<br>on the board are now off line, they should all be<br>initialized together. While the board is BUSY, it has on the board are now off line, they should all be<br>initialized together. While the board is BUSY, it has<br>set its own default parameters to: Software RTS OFF. set its own default parameters to: Software RTS OFF, Hardware CTS ON, word length = 7 bits, even parity, 2 stop bits, and the baud rate specified by the default 2 stop bits, and the badd tate spectrica by the detail<br>switches (Section 2.3.4). After all lines are set as<br>desired, a CLEAR pulse will place the current board on<br>line.<br>5.1.4 RECE IVER OPERATION line.

The receiver does all the conversion from the serial The receiver does all the conversion from the seria<br>data stream to the CPU's parallel character format. data stream to the CPU's parallel character format. When a character has arrived, a program interrupt is when a character has arrived, a program interrupt is<br>initiated (if interrupts and the receiver are enabled)<br>The program then must execute a Data In A to determine<br>which line requires service. If data bit 15 is a 1, a The program then must execute a Data In A to determine<br>which line requires service. If data bit 15 is a 1, a transmitter is requesting service. If  $0<sub>s</sub>$  a receiver or modem section requires service, and a Data In C is then executed to determine which, A 0 in data bit 15 dictates the receiver has a character, and a 1 means a uncrares ine receiver has a character, and a rimeans a<br>modem input signal has changed state. Receiver status<br>is contained in bits 12-14 of the DIC, and modem<br>status in bits 11-14. If, in fact, the receiver has a is contained in bits 12-14 of the DIC, and modem<br>status in bits 11-14. If, in fact, the receiver has a<br>character, it can be read and the interrupt cleared by executing a Data In B w/Clear (DIBC MUX).

It should be noted that if a receiver buffer contains additional characters, the DIBC Is required to shift additional characters, the DIBC is required to shift<br>the contents of the buffer one and generate another<br>interrupt. To completely clear a buffer of its contents, the program must re-initialize by Issuing a Start pulse or IORESET. If Hardware CTS is selected Start pulse or IORESET. If Hardware CTS is selected<br>(section 2.3.3), the output signals will follow the (section 2.3.3), the output signals will follow<br>status of the buffers; a buffer containing data status of the buffers; a buffer containing data<br>produces a FALSE (-12V) on the line's RTS and an empty produces a FALSE (-12V) on the line's RTS and an<br>condition will return the CTS output TRUE (+12V).

### TRANSMITTER OPERATION  $5.1.5$

The transmitters handle the serfalization of data from the CPU to be sent to the serial devices. A the framsmitters hangle the seriarization of data from<br>the CPU to be sent to the serial devices. A<br>transmitter will initiate a program interrupt if it is enabled, its transmit holding buffer is empty, ifs rransmirror will increase a program interraption its<br>enabled, its transmit holding buffer is empty, its<br>Clear To Send input signal is true and interrupts are<br>enabled. When connected to a modem the transmitter will enabled. When connected to a modem the transmitter will<br>not set Done until the modem is ready and asserts Clear To Send,

A transmitter done condition is cleared by executing a A transmitter done condition is cleared by executing <mark>a</mark><br>Transmit Data instruction with a Clear pulse (DOBC MUX). Transmit Data instruction with a Clear pulse (DOBC MUX).<br>The transmitter may be disabled by executing a Transmit Transmit Data instruction with a Clear pulse (DOBC MU<br>The transmitter may be disabled by executing a Transm<br>Break instruction (DOB) to send all zeros. The break Break instruction (DOB) to send all zeros. The break<br>condition is cleared by transmitting another character.

### $5.1.6$ MODEM OPERATION

The modem controls the handshaking and electrical interface to the phone lines. Modems generally provide four handshake input signals, "Data Set Ready", "Clear interface to the phone lines. Modems generally provid<br>four handshake input signals, "Data Set Ready", "Clear<br>To Send". "Carrier Detect". and "Ring Indicator". The To Send", "Carrier Detect", and "Ring Indicator". The controller in turn provides to the modem the signals "Data Terminal Ready" and "Request To Send",

NOTE: FOR PROPER OPERATION WITH A MODEM, THE LINE'S "REQUEST TO SEND¥ QUTPUT SIGNAL MUST BE CONFIGURED FOR "SOFTWARE RTS", REFER TO SECTION 2.3.3.

Whenever the modem section of a line is enabled and an input signal has changed state or the input Is active when the board goes from off line to on |ine, the Done flag will set. The status is read by the CPU via a Read Receiver Or Modem Status (DIC) instruction. If a NIOC is executed, the pending Interrupt is cancelled. The two output signals, Data Terminal Ready and Request To two output signals, Data Terminal Ready and Request To<br>Send, are used to tell the modem the controller's condition, They are controlled via a Set Modem Control Send, are used to tell the modem the controller's<br>condition. They are controlled via a Set Modem Control<br>Status (DOB) instruction. The DTR signal is controlled condition. They are controlled via a Set Modem Control<br>Status (DOB) instruction. The DTR signal is controlled<br>directly by bit 15. The RTS signal is controlled by bit Status (DOB) instruction. The DTR signal is controlled<br>directly by bit 15. The RTS signal is controlled by bit<br>14 and may be turned on at any time, but will not turn off unless the transmitter has finished transmitting.

### LOOPBACK (DIAGNOSTIC) MODE  $5.1.7$

Testing of the async lines is essential to ensure data integrity. Loopback provides the means of connecting the transmitter of a line to its receiver to test data integrity. Loopback provides the means of connecting<br>the transmitter of a line to its receiver to test data<br>flow. Loopback is controlled individually for each line via a Specify Line Characteristics (DOC) instruction,

### 4241 PROGRAM CONTROL  $5.2$

### $5.2.1$ INSTRUCTION FORMAT

Symbolic Form For 1/0 Instructions DXXF AC, MUX DXX = DOA, DOB, DOC, DIA, DIB, DIC F = Function: Start, Clear or Pulse (section 5.1.1) F = Function: Start, Clear or<br>AC = Acumulator: 0,1,2, Or 3 MUX = Mnemonic ~ 4241 Emulating Line Mul tiplexor Mnemonic - 4241 Emulating Line Mult<br>Device Codes (octal): Primary = 34 Secondary  $= 44$ N FORMAT<br>
orm For I/O Instruction<br>
UX<br>
DOB, DOC, DIA, DIB, DI<br>
on: Start, Clear or Pul<br>
lator: 0,1,2, Or 3<br>
onic - 4241 Emulating L<br>
ce Codes (octal): Prim<br>
Seco<br>
rrupt Mask Bit: 8<br>
resentation of Instruct<br>
4 5 6 7 8 9 10 1): Frimary - 34<br>
Secondary = 44<br>
: 8<br>
Instruction:<br>8 9 10 11 12 13 14 15

Interrupt Mask Bit: 8

Binary Representation of Instruction: Representation of<br>2 3 4 5 6 7

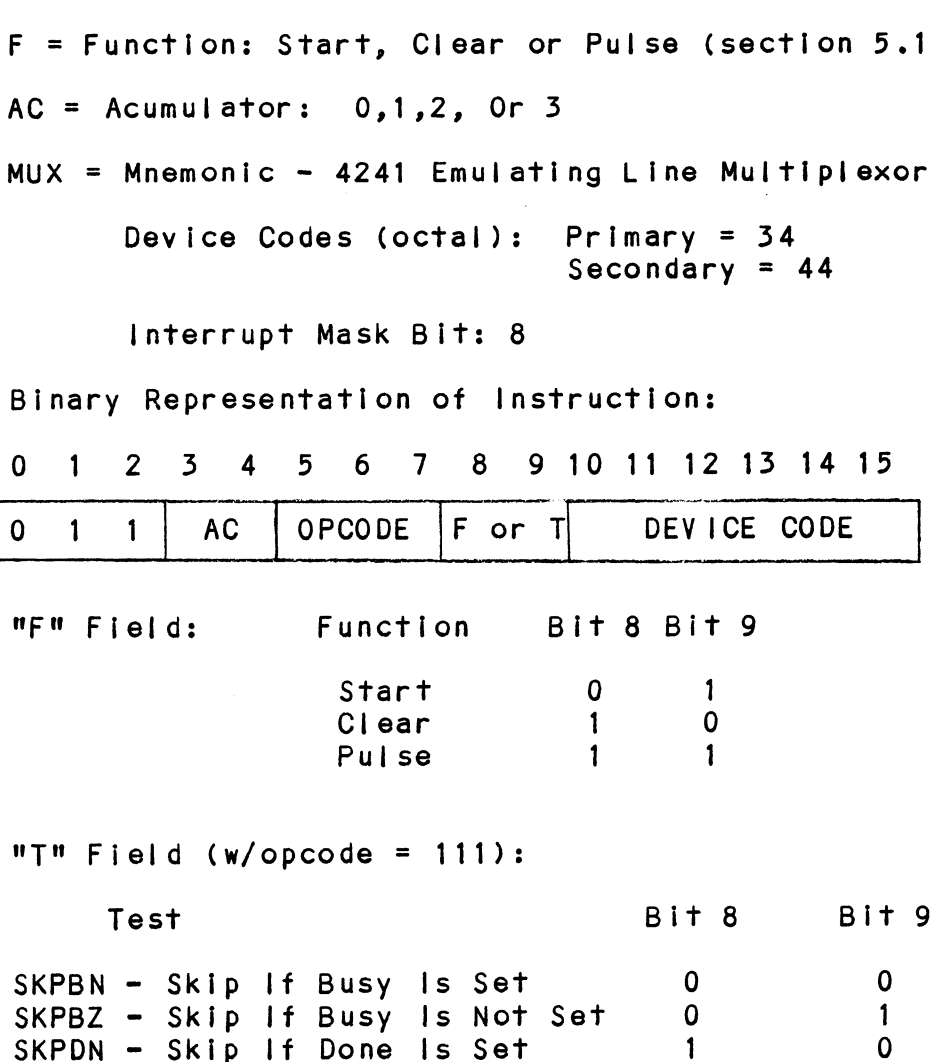

SKPDZ - Skip If Done Is Not Set 1 1

5.2.2 SET LINE AND SECTION

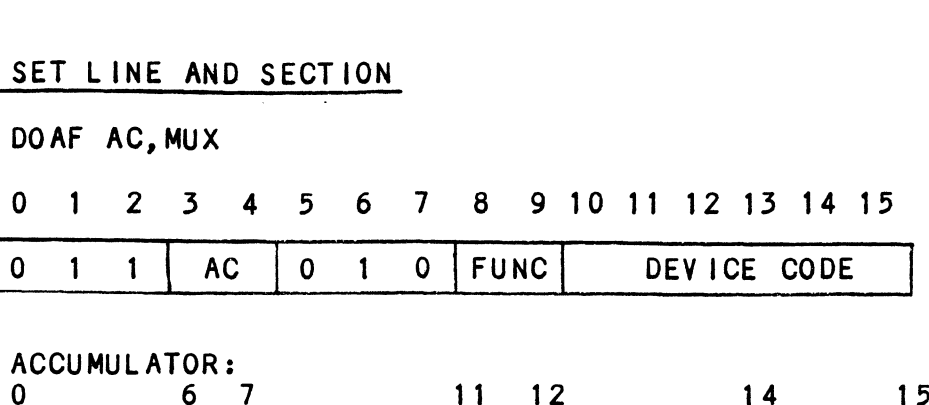

ACCUMULATOR:

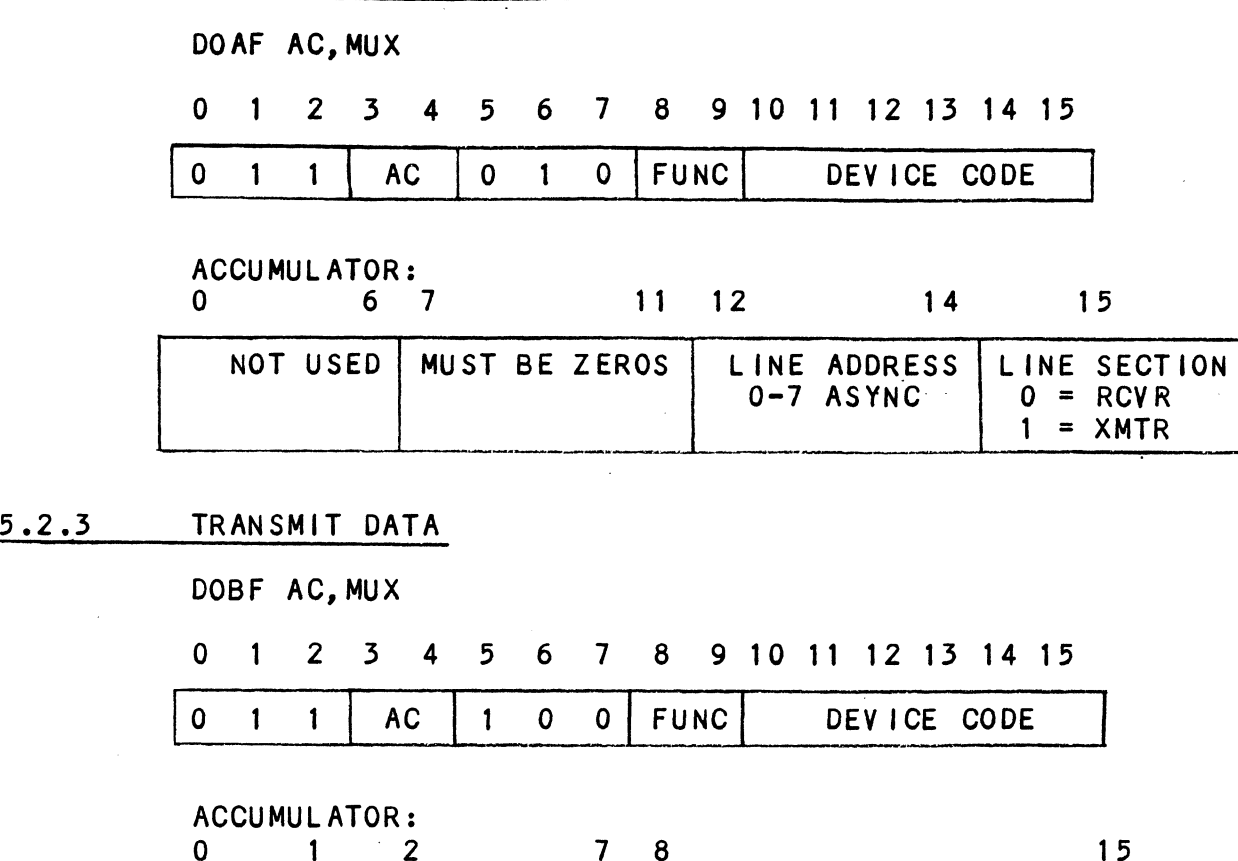

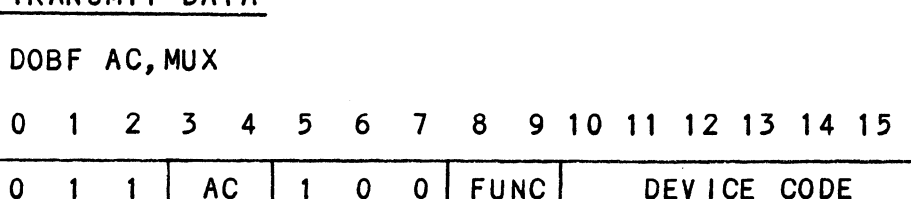

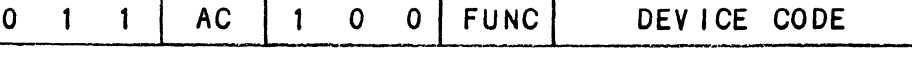

# ACCUMULATOR:

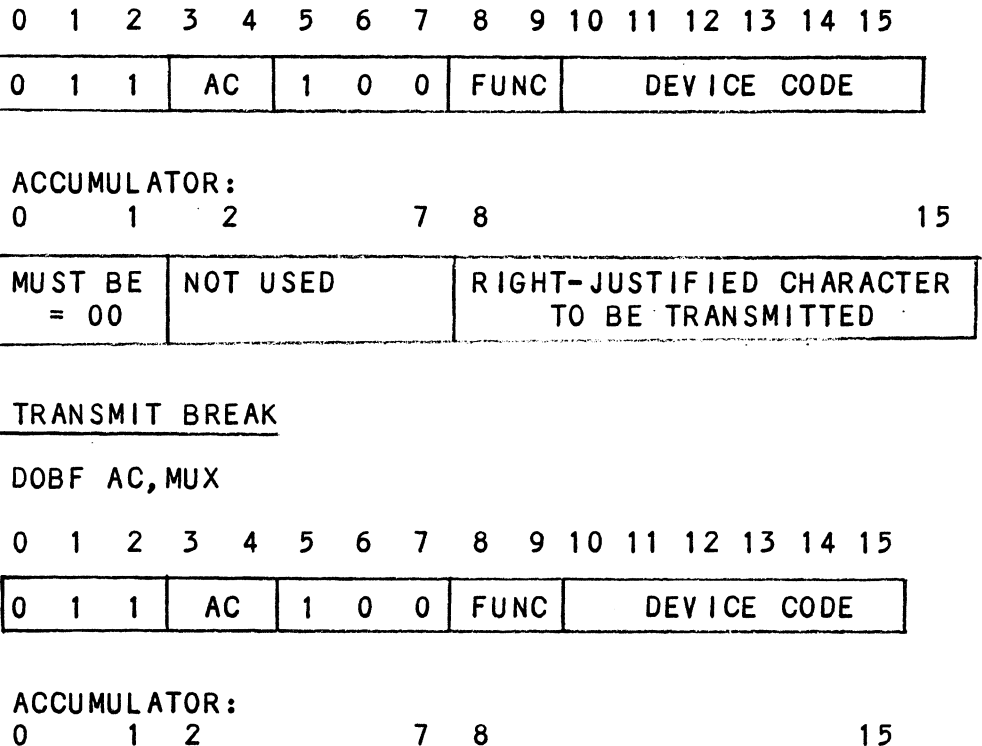

5.2.4 TRANSMIT BREAK

DOBF AC, MUX

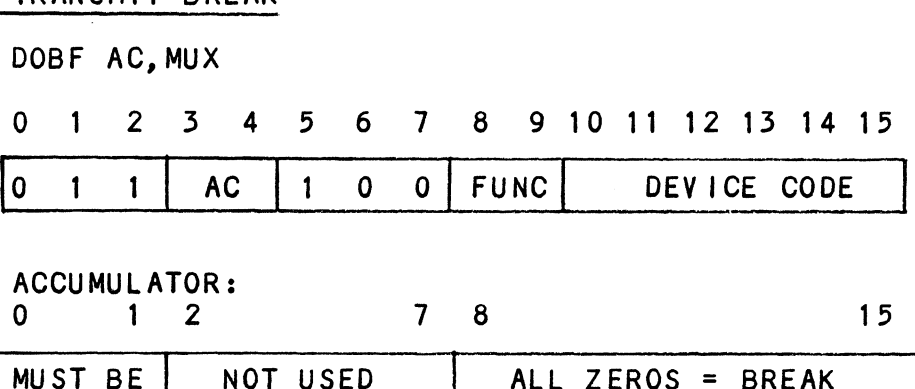

ACCUMULATOR:<br>0 1 2

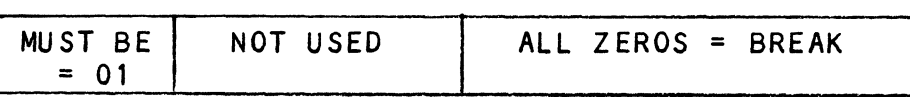

5.2.5 SET MODEM CONTROL STATUS

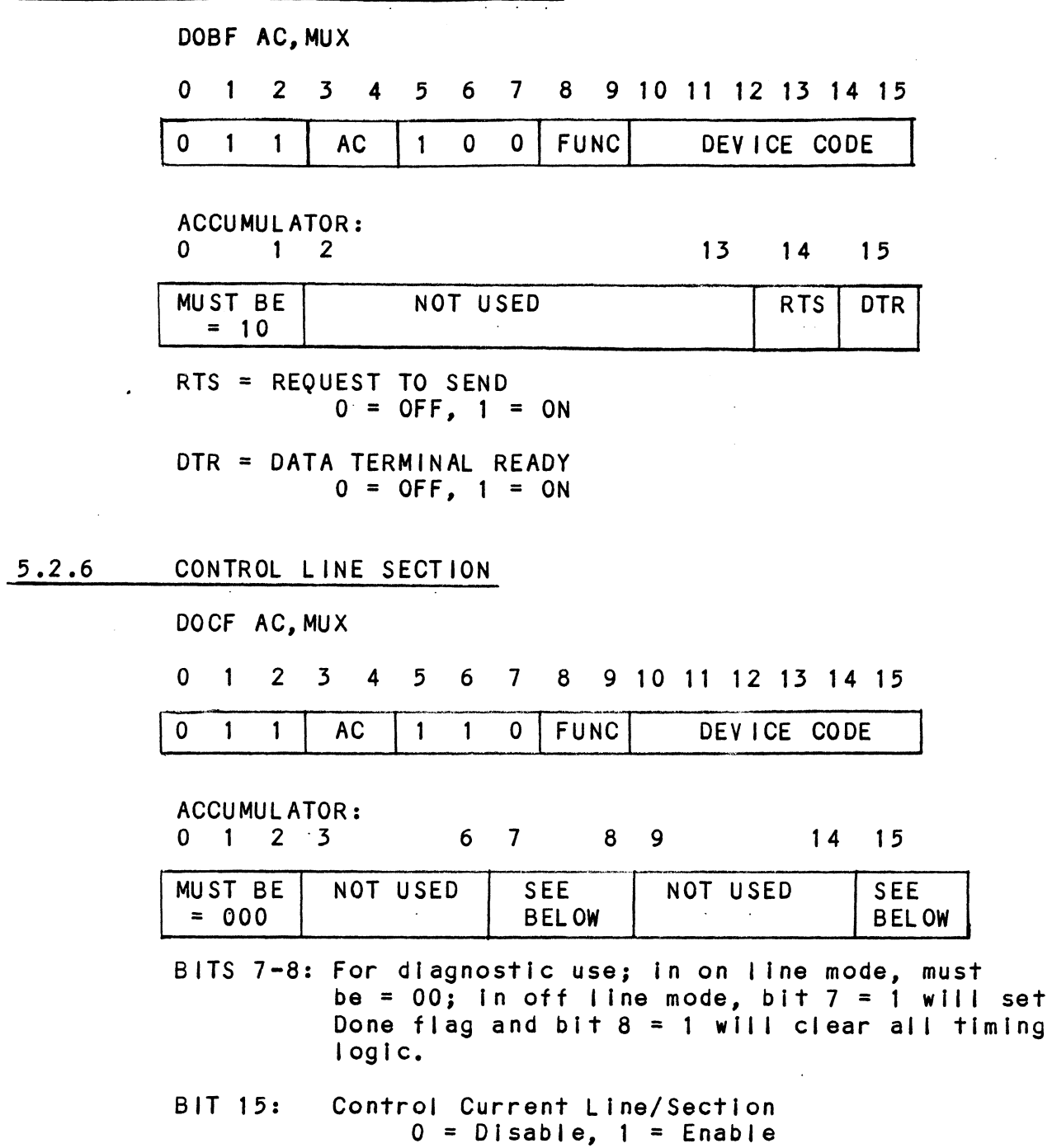

 $\frac{1}{\sqrt{2}}\frac{d\mathbf{r}}{d\mathbf{r}}$ 

 $\ddot{\phantom{a}}$ 

 $\mathcal{A}^{\mathcal{A}}$ 

 $\mathcal{L}^{\text{max}}_{\text{max}}$ 

CONTROL MODEM SECTION  $5.2.7$ 

DOCF AC, MUX

0 1 2 3 4 5 6 7 8 9 10 11 12 13 14 15

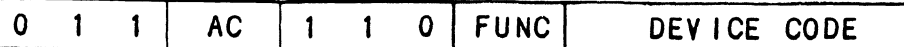

ACCUMULATOR:

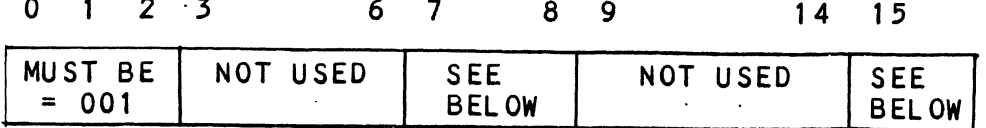

BITS 7-8: For diagnostic use; in on line mode must be =  $00$ , in off line mode bit  $7 = 1$  will set the Done flag and bit  $8 = 1$  will clear all timing logic.

BIT 15: Control Current Lines Modem Section:

 $0 =$  Enabled,  $1 =$  Disabled

# 5.2.8 SPECIFY LINE CHARACTERISTICS

DOCF AC, MUX

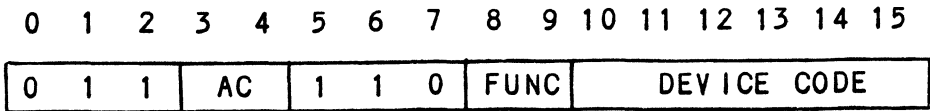

ACCUMULATOR:

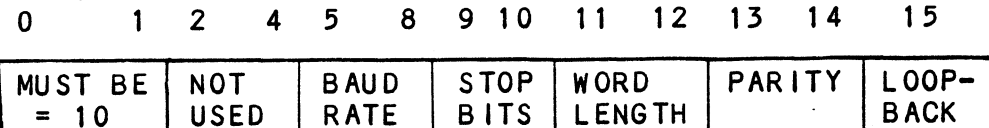

BITS 5-8 = BAUD RATE:

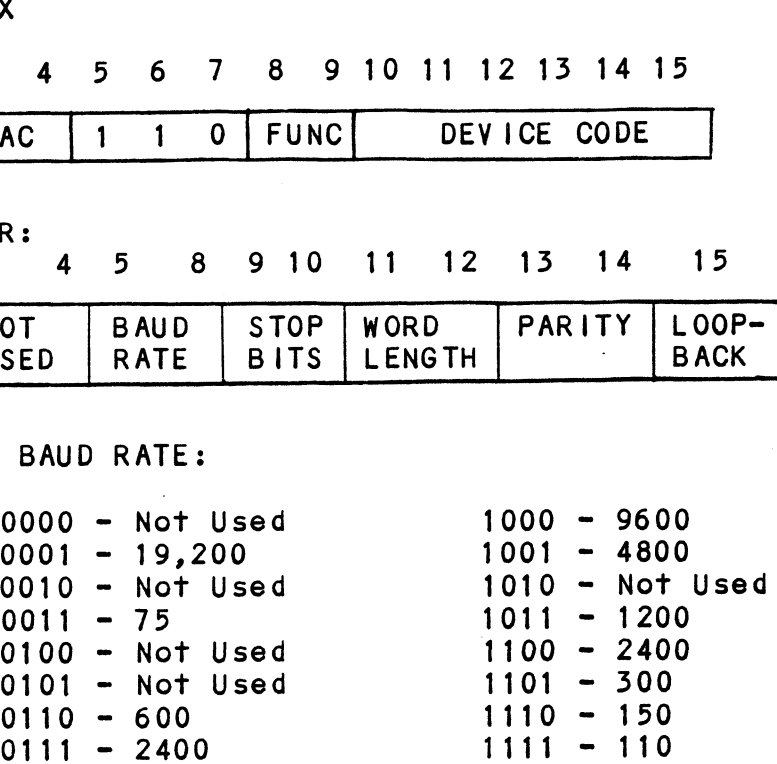

BITS 9-10 - STOP BITS:

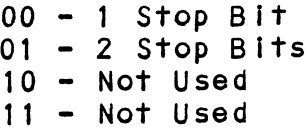

BITS  $11-12$  - WORD LENGTH:

00 - 5 Bits (1 or 1-1/2 Stop Bits Only)  $01 - 6$  Bits 10 - 7 Bits 11 - 8 Bits

BITS 13-14 - PARITY:

 - No Parity - Odd Parity - Even Parity - Not Used

BIT 15 - LOOPBACK:  $0 = Disabeled$ , 1 = Enabled

362.9 READ LINE AND SECTION REQUESTING SERVICE

DIAF AC, MUX

DIAFAC,MUX<br>0 1 2 3 4 5 6 7 8 9 10 11 12 13 14 15 0 1 2 3 4 5 6 7 8 9 10 11 12 13 14<br>0 1 1 AC 0 0 1 FUNC DEVICE CODE

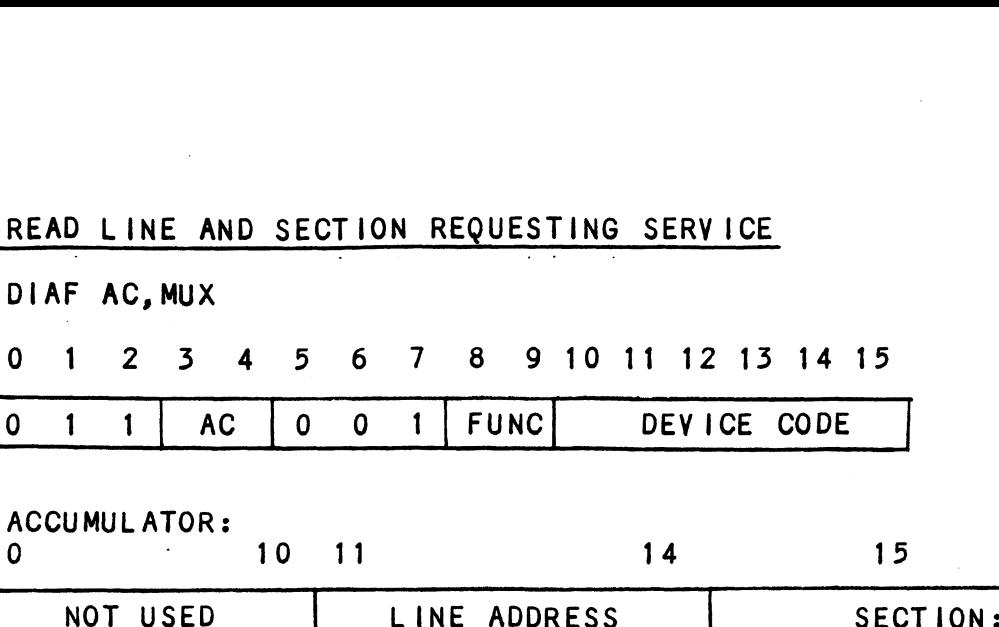

ACCUMULATOR:

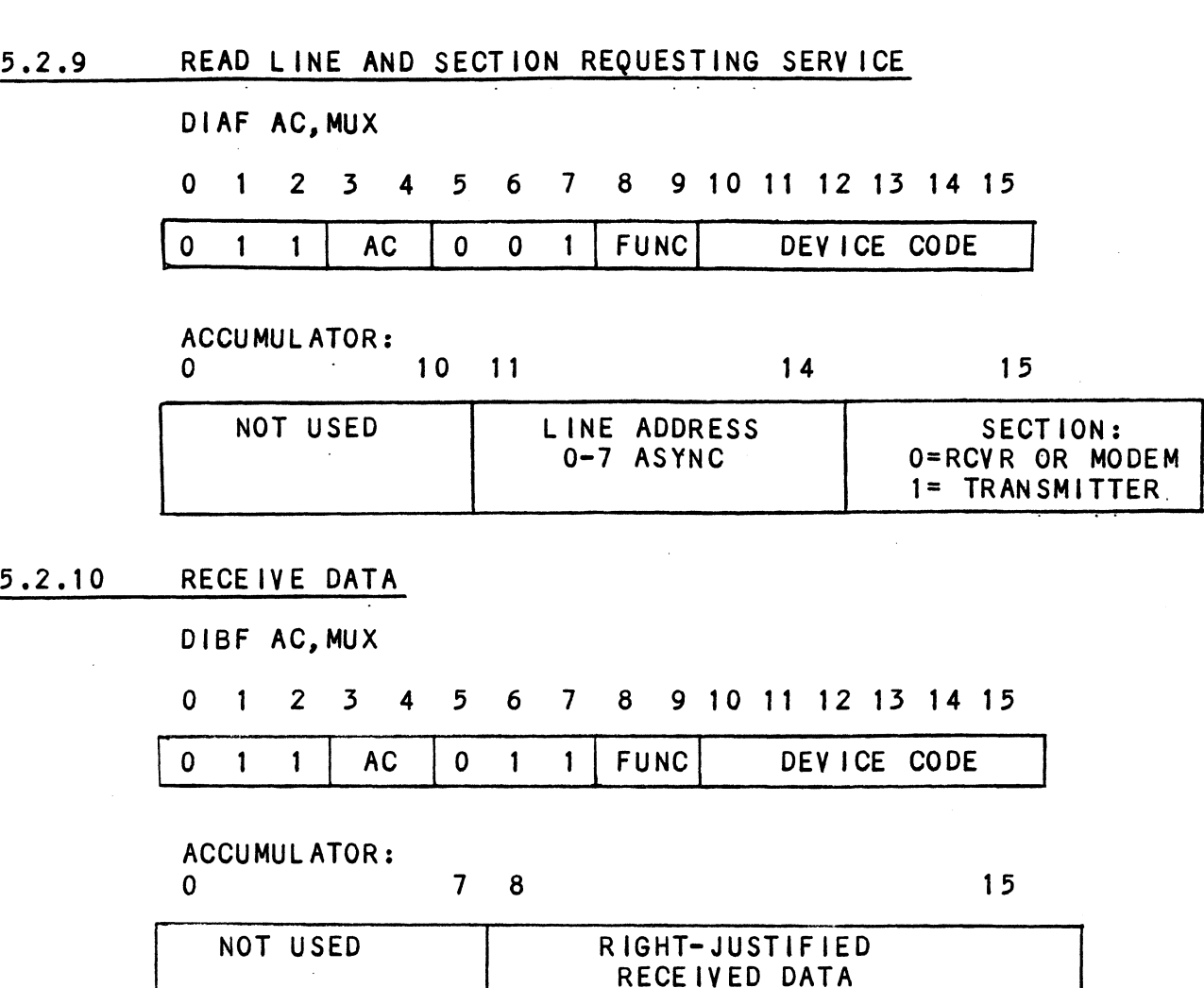

DIBF AC, MUX

DIBF AC,MUX<br>0 1 2 3 4 5 6 7 8 9 10 11 12 13 14 15 0 1 2 3 4 5 6 7 8 9 10 11 12 13 14<br>0 1 1 AC 0 1 1 FUNC DEVICE CODE CE IVE DATA<br>
3F AC, MUX<br>
1 2 3 4 5 6 7 8 9 10 11 12<br>
1 1 AC 0 1 1 FUNC DEVIC<br>
CUMULATOR:<br>
7 8<br>
NOT USED RIGHT-JUSTIFIED

ACCUMULATOR:

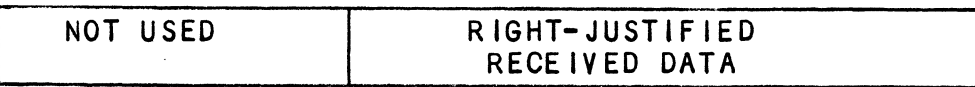

5.2.11 READ RECEIVER OR MODEM STATUS

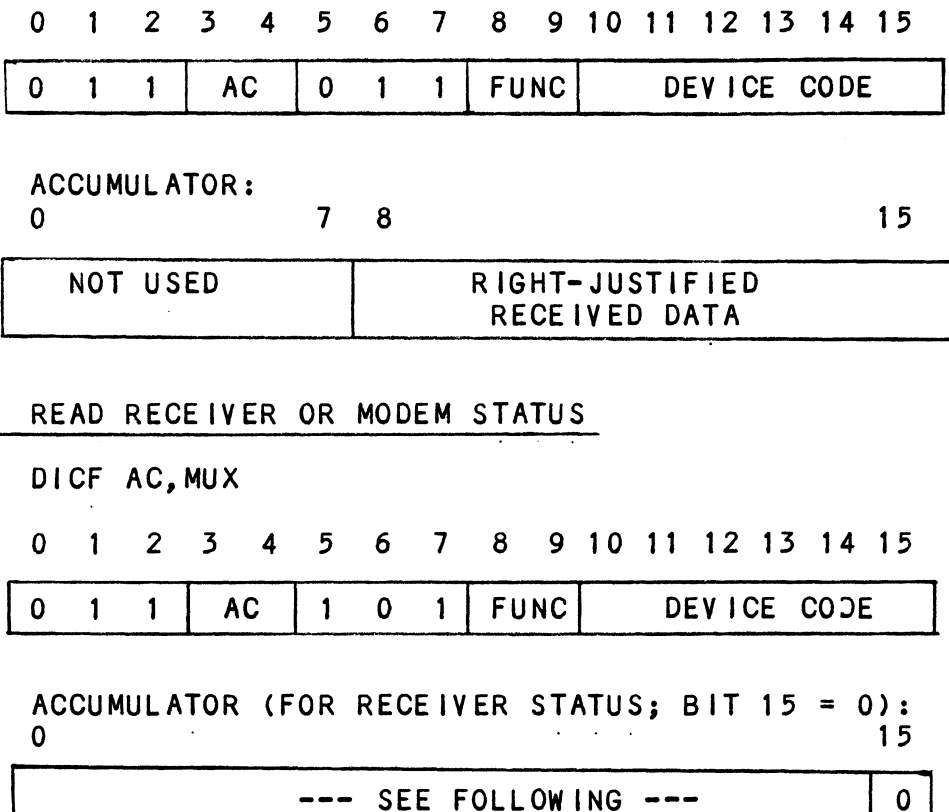

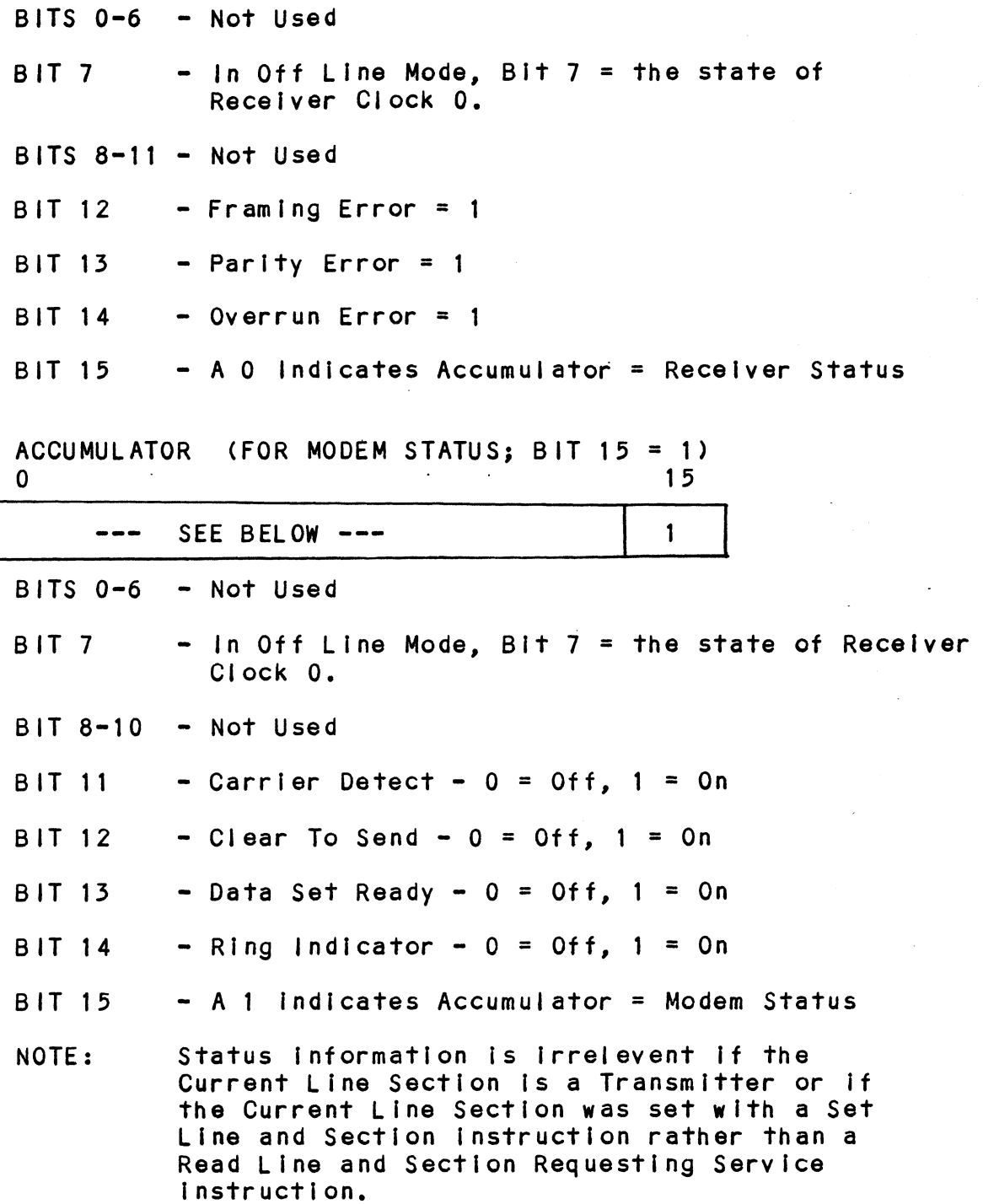